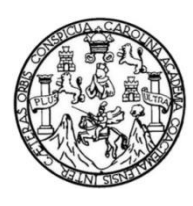

Universidad de San Carlos de Guatemala Facultad de Ingeniería Escuela de Ingeniería en Ciencias y Sistemas

## **CREACIÓN DE UN SERVICIO EN LÍNEA AUTOMATIZADO PARA ASIGNACIÓN DE ESTUDIANTES Y CONTROL DE INGRESO DE NOTAS, POR PARTE DE LOS CATEDRÁTICOS DE LA ESCUELA DE HISTORIA DE LA UNIVERSIDAD DE SAN CARLOS DE GUATEMALA**

**Ricardo Alejandro Cortéz Linares Ana Maythee Moino Arreola Gerson Daniel Xicón Semeyá Marlen Paola Arias Salguero** Asesorado por la Inga. Mayra Grisela Corado García

Guatemala, julio de 2016

#### UNIVERSIDAD DE SAN CARLOS DE GUATEMALA

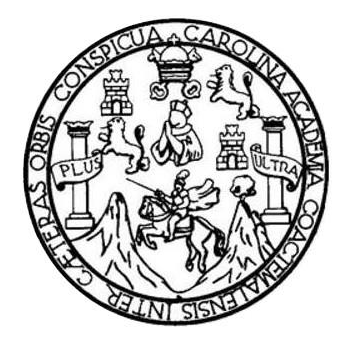

FACULTAD DE INGENIERÍA

### **CREACIÓN DE UN SERVICIO EN LÍNEA AUTOMATIZADO PARA ASIGNACIÓN DE ESTUDIANTES Y CONTROL DE INGRESO DE NOTAS, POR PARTE DE LOS CATEDRÁTICOS DE LA ESCUELA DE HISTORIA DE LA UNIVERSIDAD DE SAN CARLOS DE GUATEMALA**

TRABAJO DE GRADUACIÓN

PRESENTADO A LA JUNTA DIRECTIVA DE LA FACULTAD DE INGENIERÍA POR

**RICARDO ALEJANDRO CORTÉZ LINARES ANA MAYTHEE MOINO ARREOLA GERSON DANIEL XICÓN SEMEYÁ MARLEN PAOLA ARIAS SALGUERO** ASESORADO POR LA INGA. MAYRA GRISELA CORADO GARCÍA

AL CONFERÍRSELES EL TÍTULO DE

**INGENIEROS EN CIENCIAS Y SISTEMAS**

GUATEMALA, JULIO DE 2016

## UNIVERSIDAD DE SAN CARLOS DE GUATEMALA FACULTAD DE INGENIERÍA

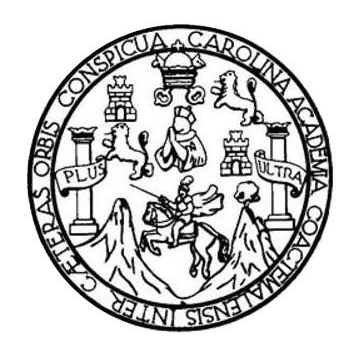

#### **NÓMINA DE JUNTA DIRECTIVA**

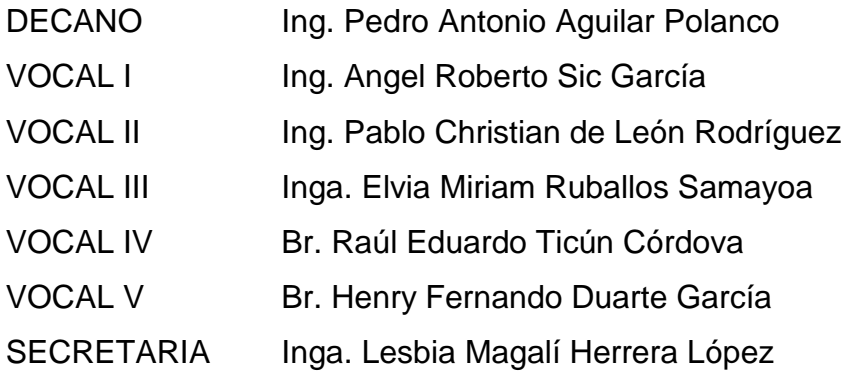

### **TRIBUNAL QUE PRACTICÓ EL EXAMEN GENERAL PRIVADO**

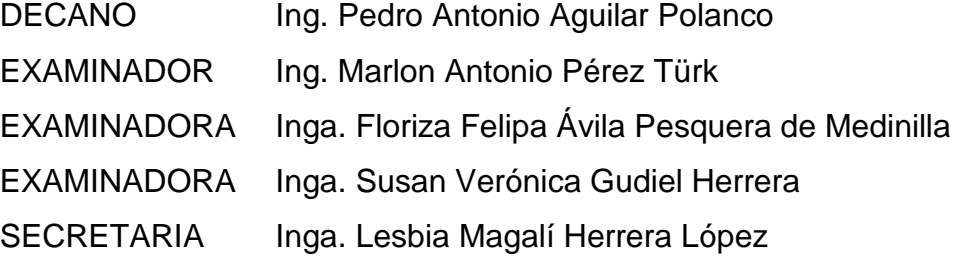

#### **HONORABLE TRIBUNAL EXAMINADOR**

En cumplimiento con los preceptos que establece la ley de la Universidad de San Carlos de Guatemala, presentamos a su consideración nuestro trabajo de graduación titulado:

CREACIÓN DE UN SERVICIO EN LÍNEA AUTOMATIZADO PARA ASIGNACIÓN DE ESTUDIANTES Y CONTROL DE INGRESO DE NOTAS, POR PARTE DE LOS CATEDRÁTICOS DE LA ESCUELA DE HISTORIA DE LA UNIVERSIDAD DE **SAN CARLOS DE GUATEMALA** 

Tema que nos fuera asignado por la Dirección de la Escuela de Ingeniería en Ciencias y Sistemas, con fecha 23 de marzo de 2015.

Ricardo Alejandro Cortéz Linares

Gerson Dániel Xicón Semeyá

Ana Maythee Moino Arreola

Marlen Paola Arias Salguero

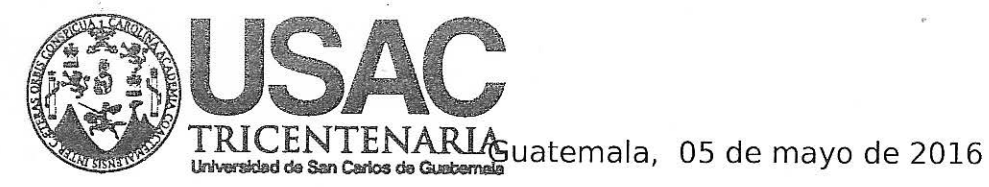

Ref. D.P.D. 269-2016

Ingeniera Silvio José Rodríguez Serrano Director de la Unidad de EPS Facultad de Ingeniería Universidad de San Carlos de Guatemala

#### Respetable Ingeniero Rodríguez

Por este medio le informo que se le ha dado revisión al informe final de EPS titulado "Creación de un servicio en línea automatizado para asignación de estudiantes y control de ingreso de notas, por parte de los catedráticos de la escuela de historia de la Universidad de San Carlos de Guatemala." presentado por los estudiantes Marlen Paola Arias Salguero, Ana Maythee Moino Arreola, Ricardo Alejandro Cortéz Linares y Gerson Daniel Xicón Semeyá, con número de carné 201020381. 200611199, 200516231 y 200915207 respectivamente, correspondiente al cien por ciento (100%) de dicho informe, estando consciente que ha finalizado todas las tareas correspondientes al desarrollo e implementación del proyecto.

Agradeciendo la atención a la presente y quedando a sus órdenes para cualquier información adicional.

Atentamente,

Inga. Mayra Grisela Corado Gara Email: corado.mayra@usac.edu.g Departamento de Prodesamiento de Datos

Departamento de Procesamiento de Datos L'arriteria.<br>5n. General: Financiera.<br>5n. General: Financiera. Universitaria, zona 12 Gua PBX: 2418-8000 / Estensión: 9651 Directo: 2418-9651

®SIIF ®Internet ®RIUSAC RSI ®Telecomunicaciones ®Telefonía IP ®Divulagción Web · Redes Sociales · Aulas Virtuales · Asesoría Informática

**UNIVERSIDAD DE SAN CARLOS** DE GUATEMALA

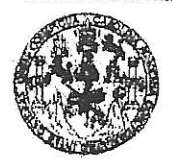

**FACULTAD DE INGENIERIA** 

**UNIDAD DE EPS** 

Guatemala, 26 de mayo de 2016. REF.EPS.DOC.353.05.2016.

Inga. Christa Classon de Pinto Directora Unidad de EPS Facultad de Ingeniería Presente

Estimada Ingeniera Classon de Pinto:

Por este medio atentamente le informo que como Supervisora de la Práctica del Ejercicio Profesional Supervisado, (E.P.S) de los estudiantes universitarios de la Carrera de Ingeniería en Ciencias y Sistemas, Gerson Daniel Xicón Semeyá carné 200915207, Marlen Paola Arias Salguero carné 201020381, Ana Maythee Moino Arreola carné 200611199 y Ricardo Alejandro Cortéz Linares carné No. 200516231 procedí a revisar el informe final, cuyo título es CREACIÓN DE UN SERVICIO EN LÍNEA AUTOMATIZADO PARA ASIGNACIÓN DE ESTUDIANTES Y CONTROL DE INGRESO DE NOTAS, POR PARTE DE LOS CATEDRÁTICOS DE LA ESCUELA DE HISTORIA DE LA UNIVERSIDAD DE SAN CARLOS DE GUATEMALA.

En tal virtud, LO DOY POR APROBADO, solicitándole darle el trámite respectivo.

Sin otro particular, me es grato suscribirme.

Atentamente,

"Id y Enseñad a flodos" de San Carlos de COGRDINADOR(A) UPS <u>árr</u>\* tfenmogía y energía esquera de Medinvillad de Prácticas de lagasiería y Inga. Floriza<sup>'</sup>F Supervisora de EPS *<i><u>Facultad de Inger*</u> Área de Ingeniería en Ciencias y Sistemas

FFAPdM/RA

**UNIVERSIDAD DESAN CARLOS** DE GUATEMALA

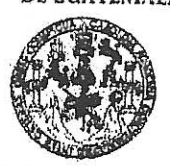

**FACULTAD DE INGENIERIA** 

**UNIDAD DE EPS** 

Guatemala, 26 de mayo de 2016. REF.EPS.D.240.05.2016.

Ing. Marlon Antonio Pérez Turk Director Escuela de Ingeniería Ciencias y Sistemas Facultad de Ingeniería Presente

Estimado Ingeniero Perez Turk:

Por este medio atentamente le envío el informe final correspondiente a la práctica del Ejercicio Profesional Supervisado, (E.P.S) titulado CREACIÓN DE UN SERVICIO EN LÍNEA AUTOMATIZADO PARA ASIGNACIÓN DE ESTUDIANTES Y CONTROL DE INGRESO DE NOTAS, POR PARTE DE LOS CATEDRÁTICOS DE LA ESCUELA DE HISTORIA DE LA UNIVERSIDAD DE SAN CARLOS DE GUATEMALA, que fue desarrollado por los estudiantes universitarios Gerson Daniel Xicón Semeyá carné 200915207, Marlen Paola Arias Salguero carné 201020381, Ana Maythee Moino Arreola carné 200611199 y Ricardo Alejandro Cortéz Linares carné No. 200516231, quienes fueron debidamente asesorados por la Inga. Mayra Corado García y supervisados por la Inga. Floriza Felipa Ávila Pesquera de Medinilla.

Por lo que habiendo cumplido con los objetivos y requisitos de ley del referido trabajo y existiendo la aprobación del mismo por parte de la Asesora y la Supervisora de EPS, en mi calidad de Director apruebo su contenido solicitándole darle el trámite respectivo.

Sin otro particular, me es grato suscribirme.

Atentamente, "Id y Enseñad a Todos" Inga. Christa∕Classon de Pin Directora Uniciad de de Prácticas de Ingeniería y '<sup>acull</sup>ad de inf

 $CCsP/ra$ 

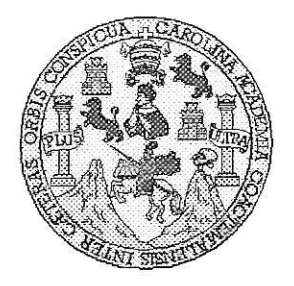

Universidad San Carlos de Guatemala Facultad de Ingeniería Escuela de Ingeniería en Ciencias y Sistemas

Guatemala,1 de Junio de 2016

Ingeniero Marlon Antonio Pérez Türk Director de la Escuela de Ingeniería **En Ciencias y Sistemas** 

Respetable Ingeniero Pérez:

Por este medio hago de su conocimiento que he revisado el trabajo de graduación-EPS de los estudiantes GERSON DANIEL XICÓN SEMEYÁ carné 200915207, MARLEN PAOLA ARIAS SALGUERO carné 201020381, ANA MAYTHEE MOINO ARREOLA carné 200611199 y RICARDO ALEJANDRO CORTÉZ LINARES carné 200516231 titulado: "CREACIÓN DE UN SERVICIO EN LÍNEA AUTOMATIZADO PARA ASIGNACIÓN DE ESTUDIANTES Y CONTROL DE INGRESO DE NOTAS, POR PARTE DE LOS CATEDRÁTICOS DE LA ESCUELA DE HISTORIA DE LA UNIVERSIDAD DE SAN CARLOS DE GUATEMALA" y a mi criterio el mismo cumple con los objetivos propuestos para su desarrollo, según el protocolo.

Al agradecer su atención a la presente, aprovecho la oportunidad para suscribirme,

Atentamente,

Ing. Carlos Alfredo Azurdia Coordinador de Privados

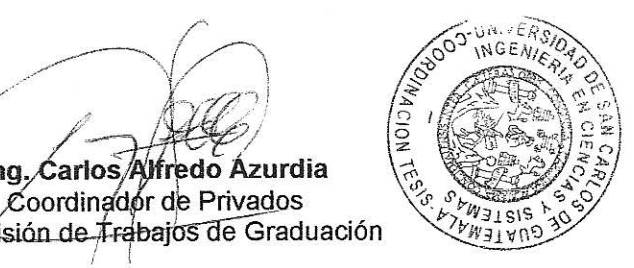

E UNIVERSIDAD DE SAN CARLOS S DE GUATEMALA  $\mathbf C$  $\mathbf{U}$ E L A D FACULTAD DE INGENIERÍA E ESCUELA DE INGENIERÍA EN **CIENCIAS Y SISTEMAS** TEL: 24767644 I. N G E N El Director de la Escuela de Ingeniería en Ciencias y Sistemas de la  $\mathbf{I}$ Facultad de Ingeniería de la Universidad de San Carlos de E R Guatemala, luego de conocer el dictamen del asesor con el visto ĺ bueno del revisor y del Licenciado en Letras, del trabajo de A graduación "CREACIÓN DE UN SERVICIO EN LÍNEA AUTOMATIZADO PARA ASIGNACIÓN DE ESTUDIANTES Y E N CONTROL DE INGRESO DE NOTAS, POR PARTE DE LOS CATEDRÁTICOS DE LA ESCUELA DE HISTORIA DE LA  $\mathbf C$ UNIVERSIDAD DE SAN CARLOS DE GUATEMALA", realizado  $\blacksquare$ por los estudiantes RICARDO ALEJANDRO CORTÉZ LINARES, E ANA MAYTHEE MOINO ARREOLA, GERSON DANIEL XICÓN N  $\mathbf{C}$ SEMEYÁ y MARLEN PAOLA ARIAS SALGUERO aprueba el presente trabajo y solicita la autorización del mismo. A S Y "ID Y ENSEÑAD A TODOS" S DE SAN CARLOS OF  $\mathbf{I}$ DIRECCION DF S **GENIERIA EN CIENCIAS** T E Ing. Pérez Tü M rector  $\mathbf{A}$ Escuela de Ingeniería en Ciencias y Sistemas S Guatemala, 26 de julio de 2016

Universidad de San Carlos de Guatemala

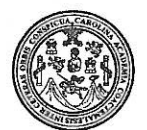

Facultad de Ingeniería Decanato

#### DTG. 347-2016

El Decano de la Facultad de Ingeniería de la Universidad de San Carlos de Guatemala, luego de conocer la aprobación por parte del Director de la Escuela de Ingeniería en Ciencias y Sistemas, al Trabajo de Graduación titulado: CREACIÓN DE UN SERVICIO EN LÍNEA AUTOMATIZADO PARA ASIGNACIÓN DE ESTUDIANTES Y CONTROL DE INGRESO DE NOTÁS, POR PARTE DE LOS CATEDRATICOS DE LA ESCUELA DE HISTORIA DE LA UNIVERSIDAD DE SÁN CARLOS DE GUATEMALA, presentado por los estudiantes universitarios: Ricardo Alejandro Cortéz Linares, Ana Maythee Moino Arreola, Gerson Daniel Xicón Semeyá y Marlen Paola Arias Salguero, y después de haber culminado las revisiones previas bajo la responsabilidad de las instancias correspondientes, autoriza la impresión del mismo.

IMPRÍMASE:

Guatemala, julio de 2016

Ing-Pedro Antonio Águilar Polanco Decano DECANO **CULTAD DE INGENIERI** 

/gdech

Escuelas: Ingeniería Civil, Ingeniería Mecánica Industrial, Ingeniería Química, Ingeniería Mecánica Eléctrica, - Escuela de Ciencias, Regional de Ingeniería Sanitaria y Recursos Hidráulicos (ERIS). Post-Grado Maestría en Sistemas Mención Ingeniería Vial. Carreras: Ingeniería Mecánica, Ingeniería Ingeniería en Ciencias y Sistemas. Licenciatura en Matemática. Licenciatura en Física. Centro de Estudios Superiores de Energía y Minas (CESEM). Guatemala, Ciudad Universitaria, Zona 12. Guatemala, Centroamérica.

## **ACTO QUE DEDICO A:**

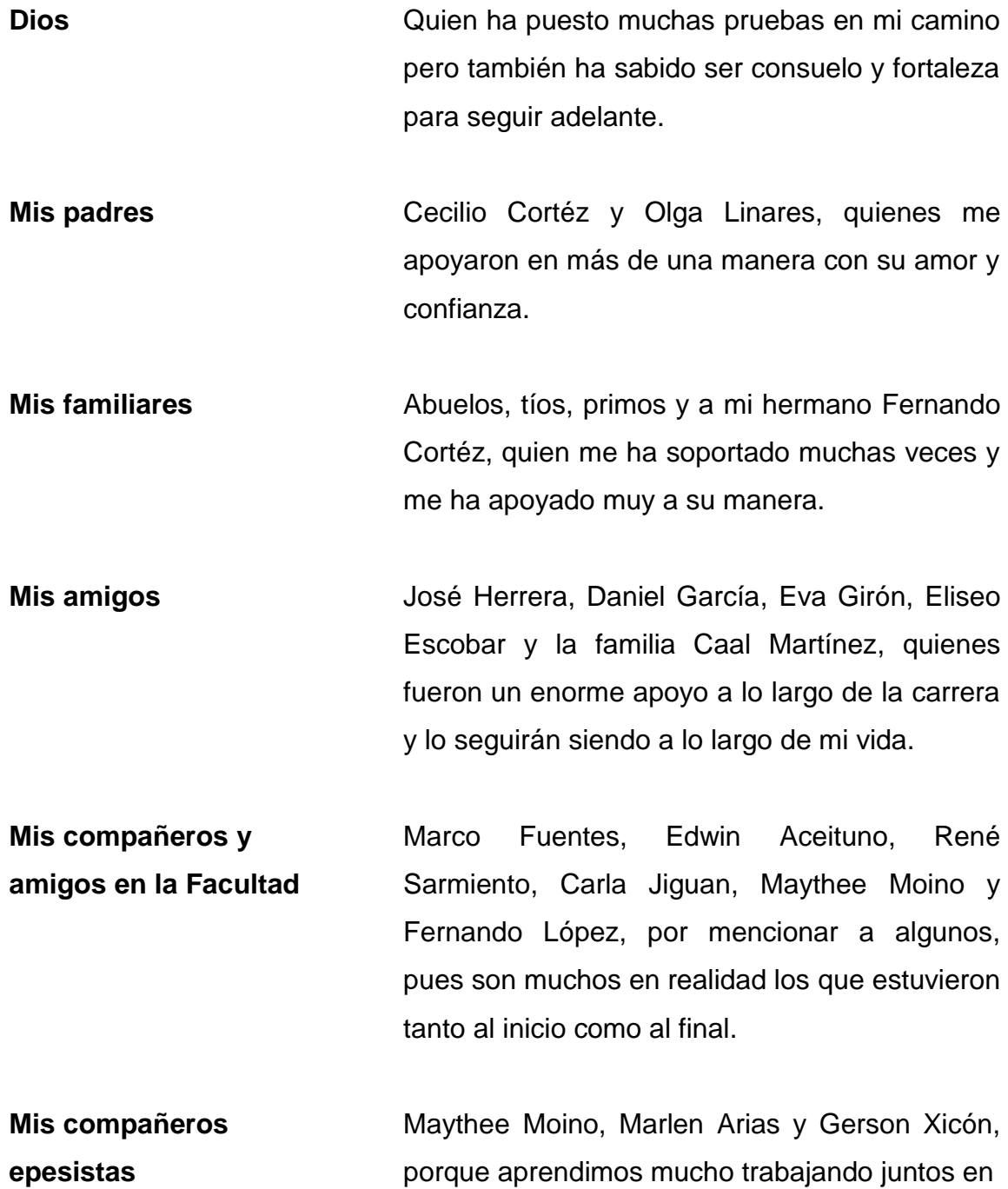

este proyecto y crecimos en varios sentidos al hacerlo.

**Mis catedráticos** Al ingeniero César Fernández por sus consejos y confianza durante mi periodo de auxiliar y a los ingenieros William Escobar, Manuel López, Gabriel Díaz y Otto Escobar, por ser un ejemplo de apoyo al estudiante y de responsabilidad profesional.

**Mi casa de estudios** La gloriosa Universidad de San Carlos de Guatemala y a la Facultad de Ingeniería.

**Ricardo Alejandro Cortéz Linares**

#### **ACTO QUE DEDICO A:**

- **Dios** Por estar conmigo en cada paso que doy; por darme la fortaleza para continuar cuando estuve a punto de rendirme.
- **Mi padre** Carlos Alberto Moino González (q. e. p. d.), por enseñarme con su ejemplo que cuando se quiere se pueden lograr las cosas, que no existe el momento para darse por vencido y que siempre se puede mejorar. Fuiste y serás mi héroe. ¡Te amo papito!
- **Mi madre** Ana Leticia Arreola Castro (q. e. p. d.), por cuidarme y apoyarme a lo largo de la carrera, por consolarme cuando me veía derrotada y por festejar mis logros; por todo el esfuerzo que hizo para que lograra llegar hasta este punto. ¡Gracias mamita! Sin ti no lo hubiera logrado. ¡Te amo!
- **Mi hermana** Alicia Moino, por su apoyo en todo este proceso y darme ánimos todos los días que sabía que no iba a dormir. Ese "buenas noches" era un "sigue adelante"; gracias por siempre decirlo.
- **Romelia Jiménez** Por ser una verdadera amiga conmigo, por estar en la parte más difícil de la carrera, y por todos esos momentos de festejo cuando logramos alcanzar una meta más al aprobar cada curso. Estuviste conmigo día a día y sin duda eres la mejor amiga que una persona puede encontrar. Gracias por formar parte de mi vida y por tu amistad. Te quiero mucho.
- **Sergio Oliva** Por tu amistad en todo momento, porque siempre me aconsejabas y me animabas cuando sentía que perdería un curso o un proyecto. Tú me enseñaste que mientras no existiera la calificación, aún podían salir las cosas. Eres mi mejor amigo y te quiero mucho.
- **Mis amigos** Porque ustedes fueron y siguen siendo parte fundamental de mi vida. Bladimir Castellanos, Julio López, Daniel Gudiel, Manuel Aroche, Miriam Morales, Romeo Tobar, Diego Túnchez, Mario Santos, Éricka Matzul y David Ochoa. La Universidad alimentó mi conocimiento pero ustedes alimentaron mi alma. Los quiero mucho.
- **Mis compañeros del Ejercicio Profesional Supervisado** Ricardo Cortéz, Marlen Arias y Gerson Xicón, con quienes compartí buenos momentos y dificultades a lo largo del desarrollo de este proyecto.

Especialmente les agradezco su compañerismo y profesionalidad, su responsabilidad y empeño, ya que con estas virtudes se lograron superar los obstáculos para lograr culminar esta meta.

### **Ana Maythee Moino Arreola**

#### **ACTO QUE DEDICO A:**

**Dios Mis padres Mi hermana Mi novia Mis amigos** Por brindarme tantas oportunidades en la vida y la fortaleza para salir adelante. Por siempre cuidarme y darme todo lo que necesito. Celedonia Semeyá, por siempre ayudarme cuando la necesitaba, por darme un gran ejemplo de vida. Julio Xicón, por inculcarme el deseo de superación y por siempre empujarme a ser un soñador, por su valioso ejemplo. Por compartir tantas experiencias conmigo, como hermanos y como estudiantes, y apoyarme en cada una de ellas, por siempre estar conmigo. Elsa Mayorga, por siempre estar conmigo y apoyarme en la carrera y en los desvelos; por ser un ángel. Alfredo Yol, Byron Rucal, Eduardo López, Ernesto Yat, Francisco Ajanel, Josué Castillo, Juan Pablo Escobedo y Marlen Arias, por ayudarme siempre y por enseñarme grandes

lecciones, en la carrera y en la vida.

**Mis compañeros de EPS** Maythee Moino, Marlen Arias y Ricardo Cortéz, por compartir esta aventura conmigo y lograr superarla con gran responsabilidad y esfuerzo, por nunca rendirse.

#### **Gerson Daniel Xicón Semeyá**

#### **ACTO QUE DEDICO A:**

**Dios Mi familia Mis amigos Universidad de San Carlos de Guatemala Facultad de Ingeniería Mis compañeros del Ejercicio Profesional Supervisado** Por ser mi único sostén en los momentos más difíciles y acompañarme a donde quiera que voy. A mis padres, Jorge Arias y Dorys Salguero, a mis hermanos, Ana Lucía y Jorge Roberto Arias, por apoyarme en todos los sentidos, y animarme a llegar hasta este momento. A todos aquellos que me brindaron su apoyo y ayuda a lo largo de la carrera, en especial a Andrea González, con quien compartí desde el primer hasta el último día en este proceso. Por ser mi casa de estudios y permitirme conocer a personas maravillosas. Por formarme profesionalmente. Gerson Xicón, Ricardo Cortéz y Maythee Moino, porque gracias al trabajo en equipo hemos llegado hasta final.

#### **Marlen Paola Arias Salguero**

# **ÍNDICE GENERAL**

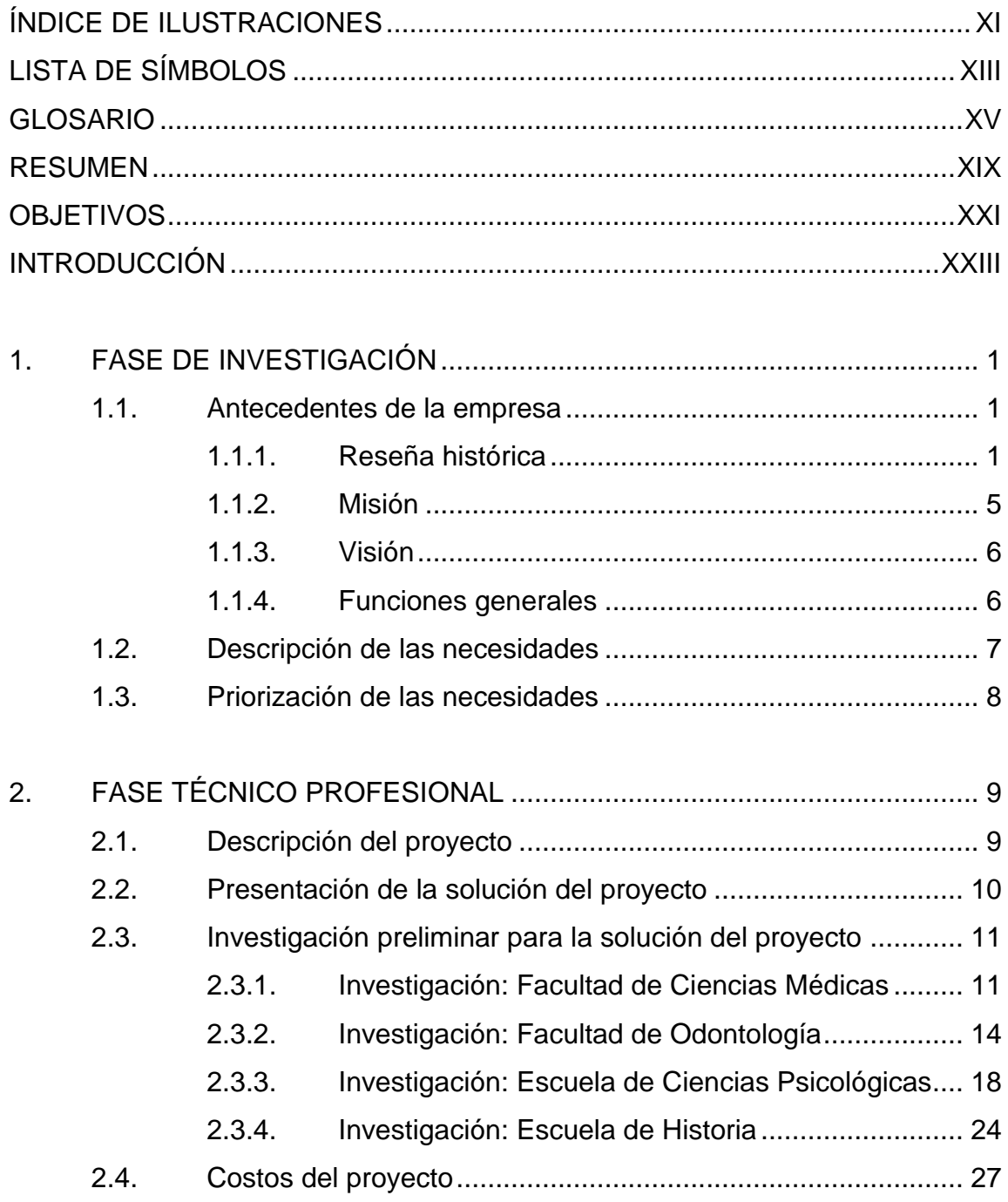

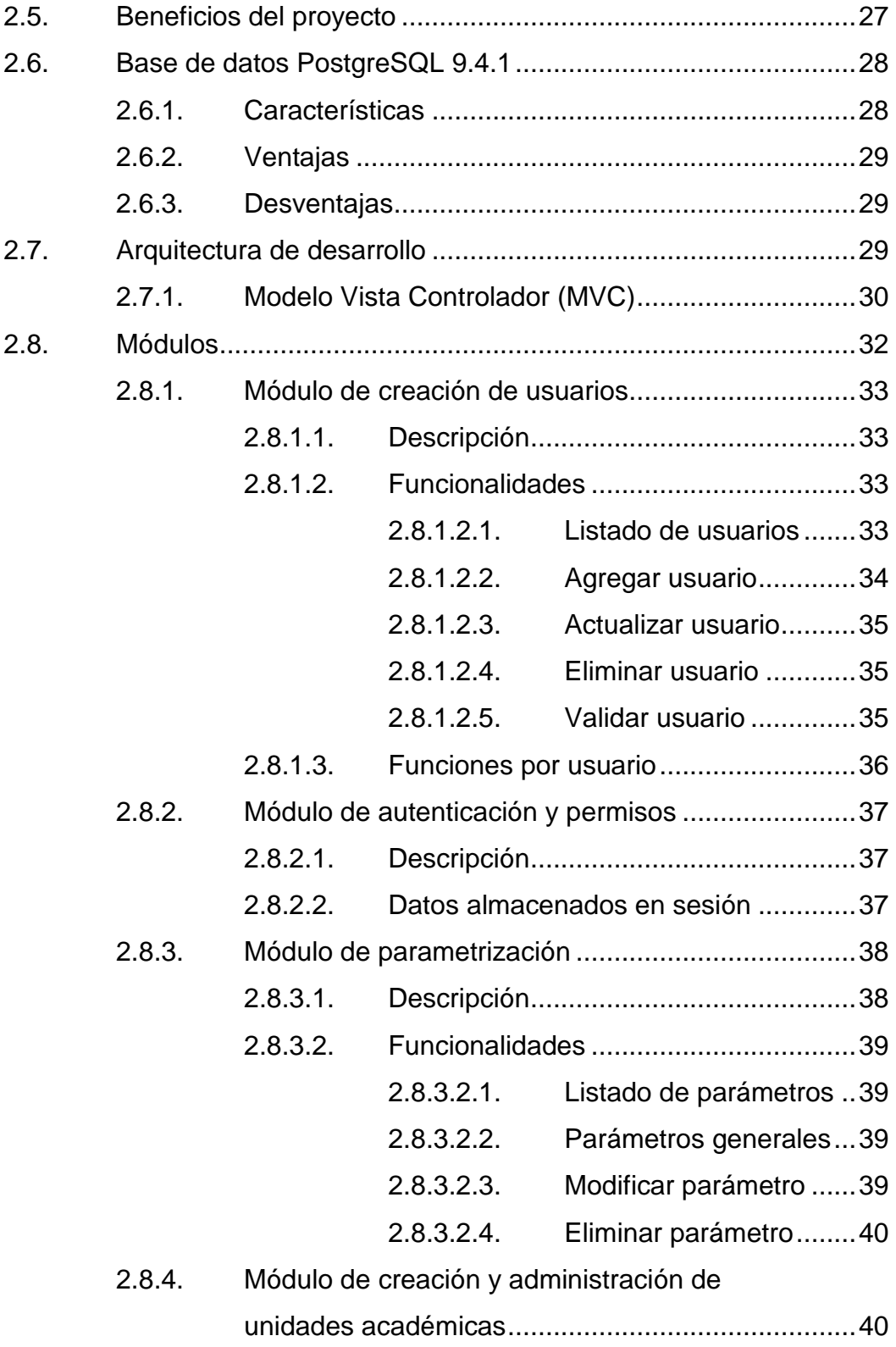

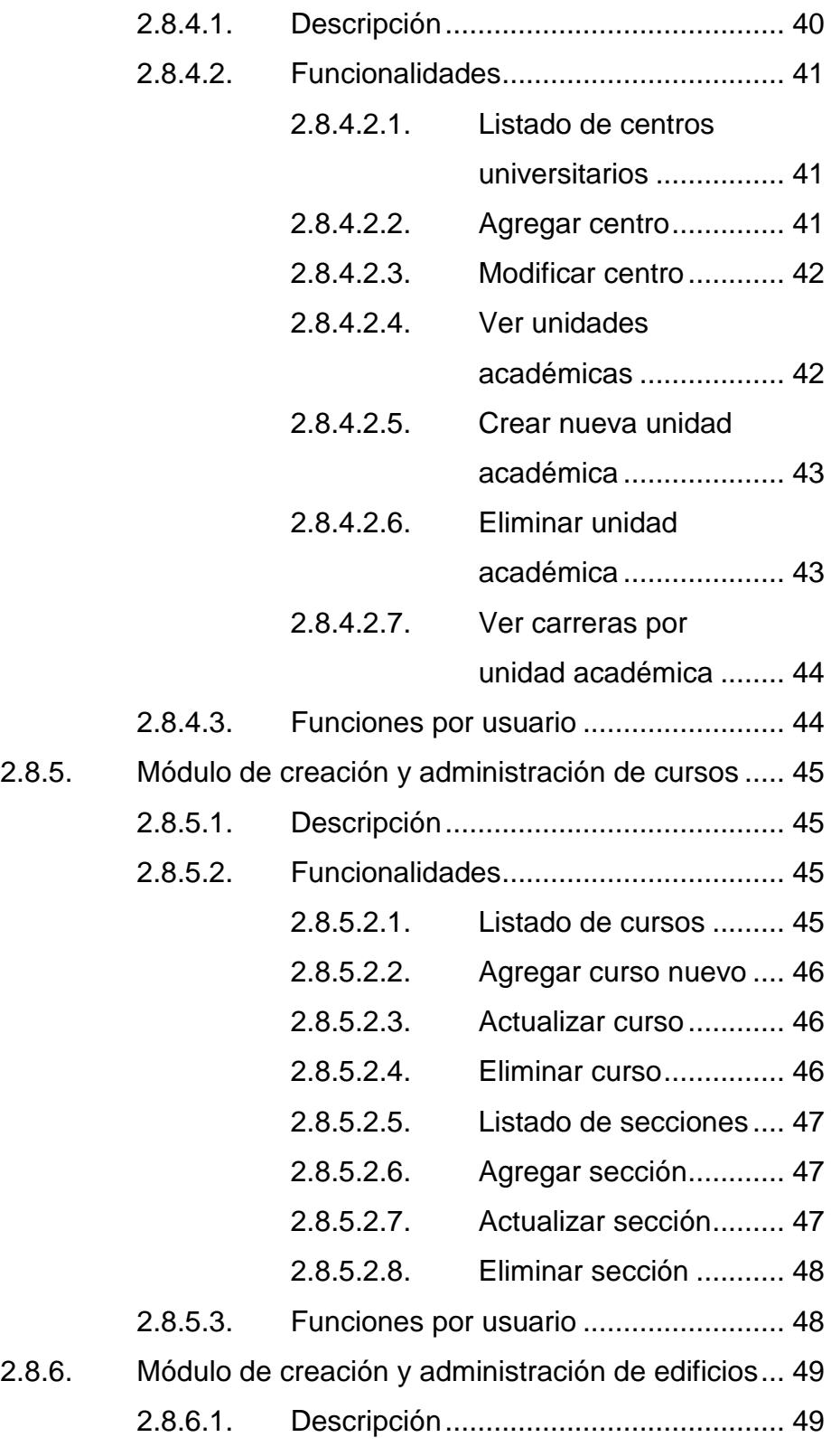

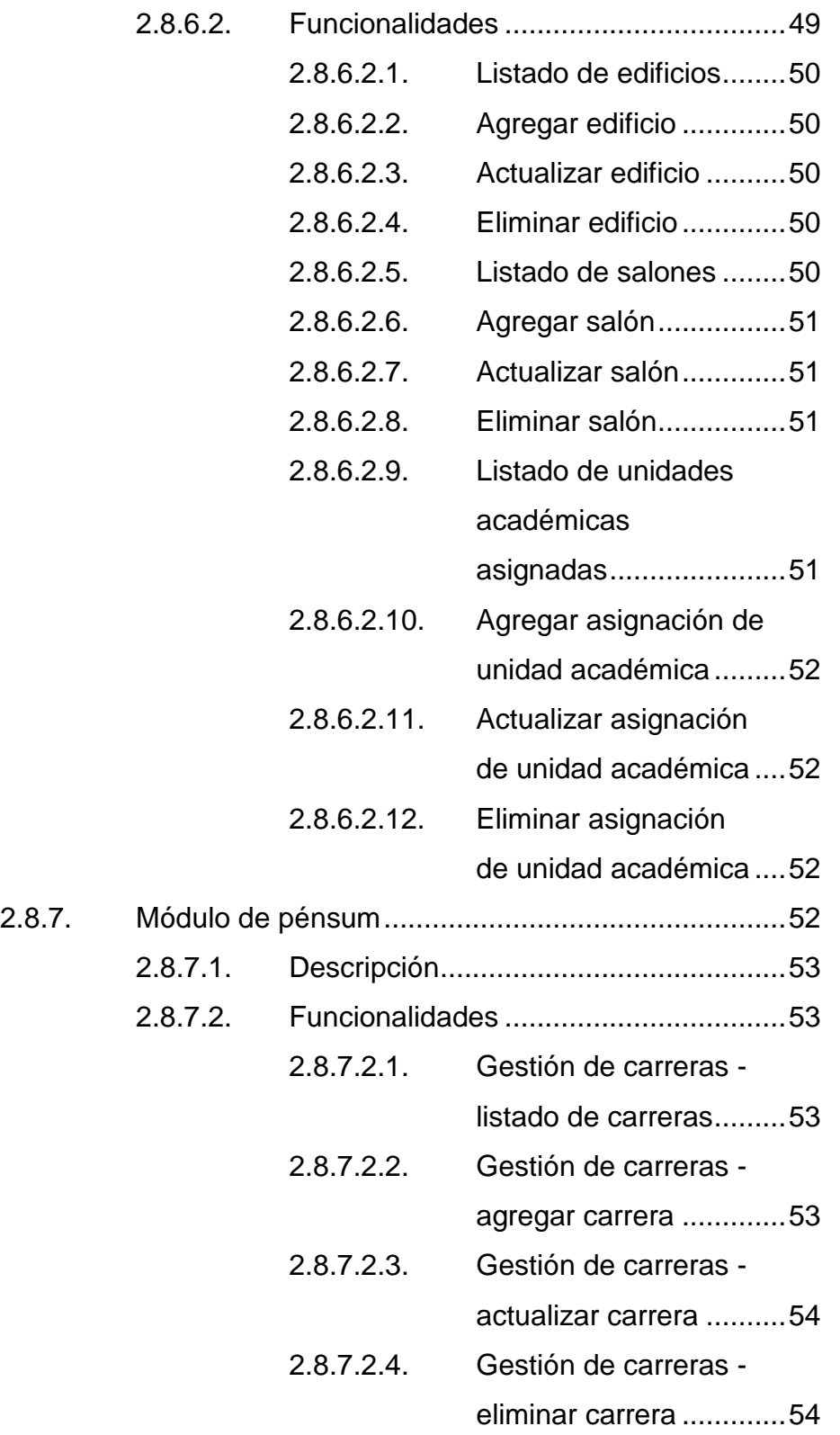

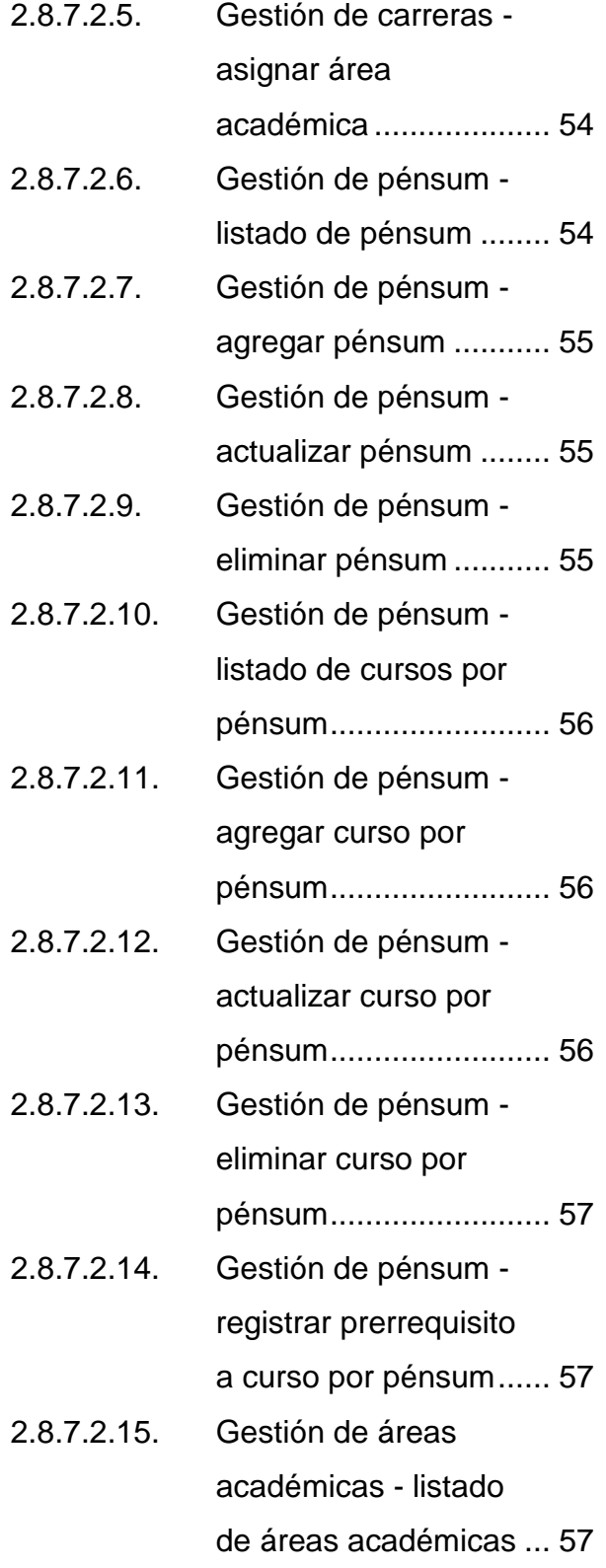

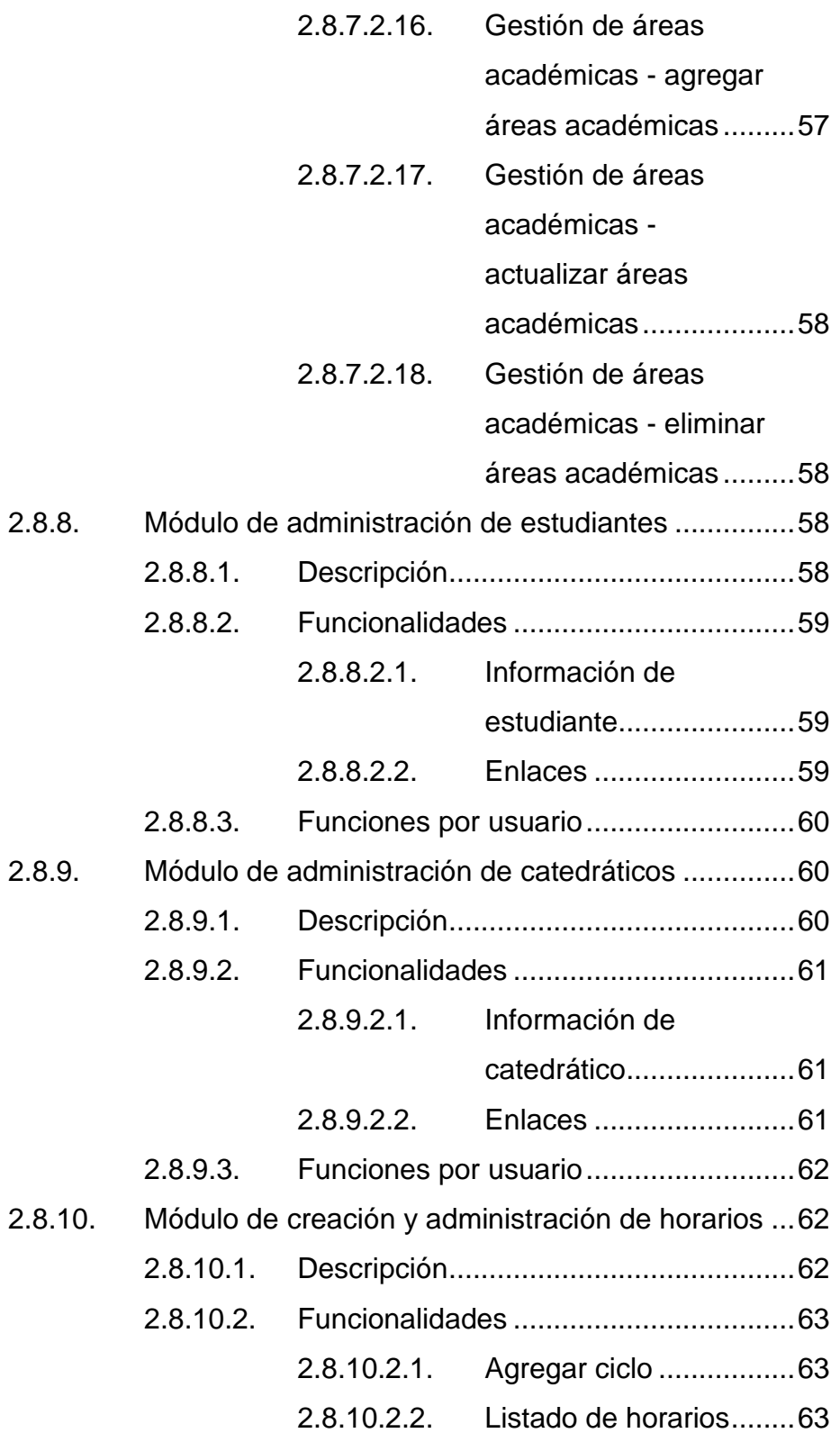

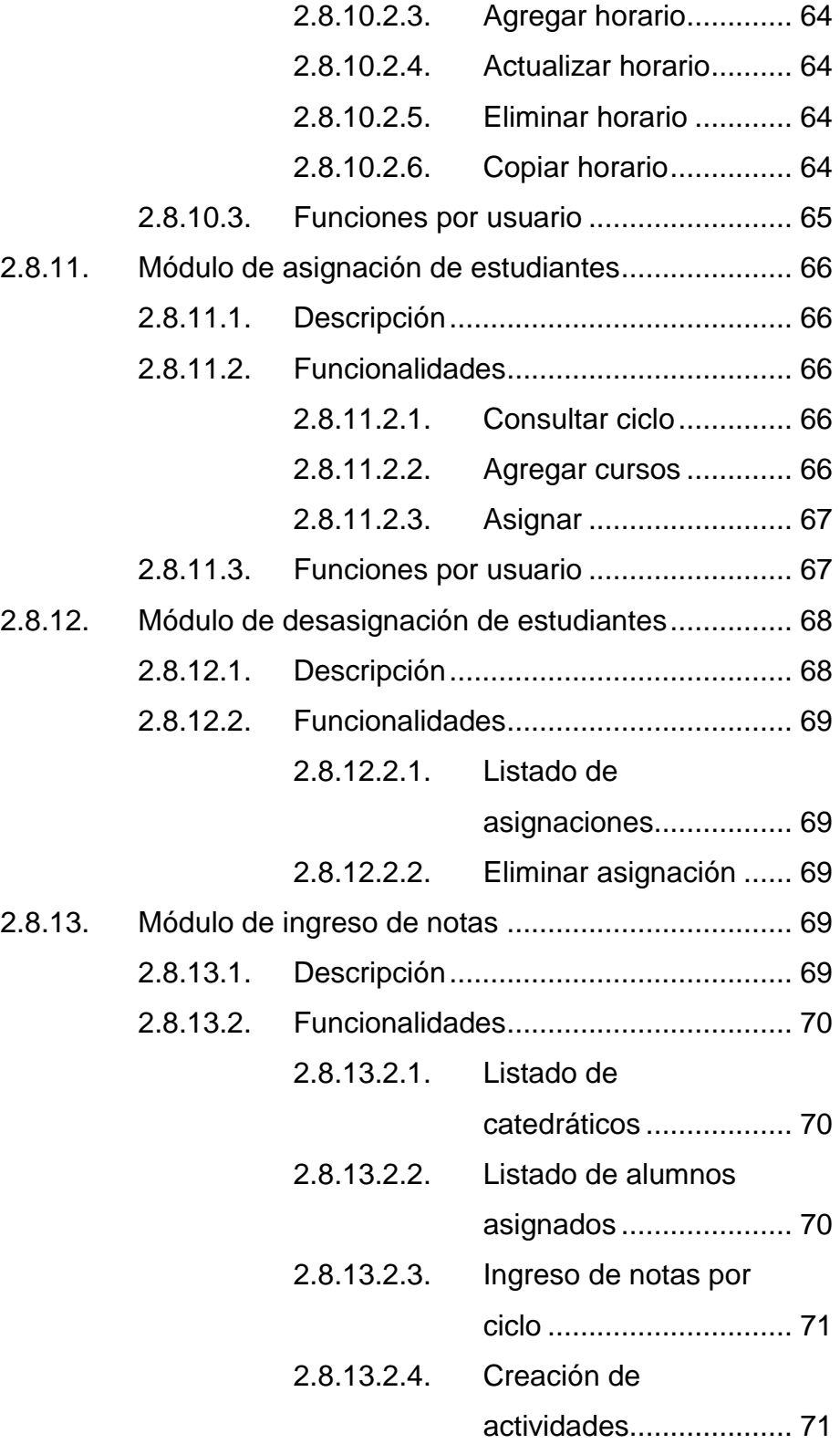

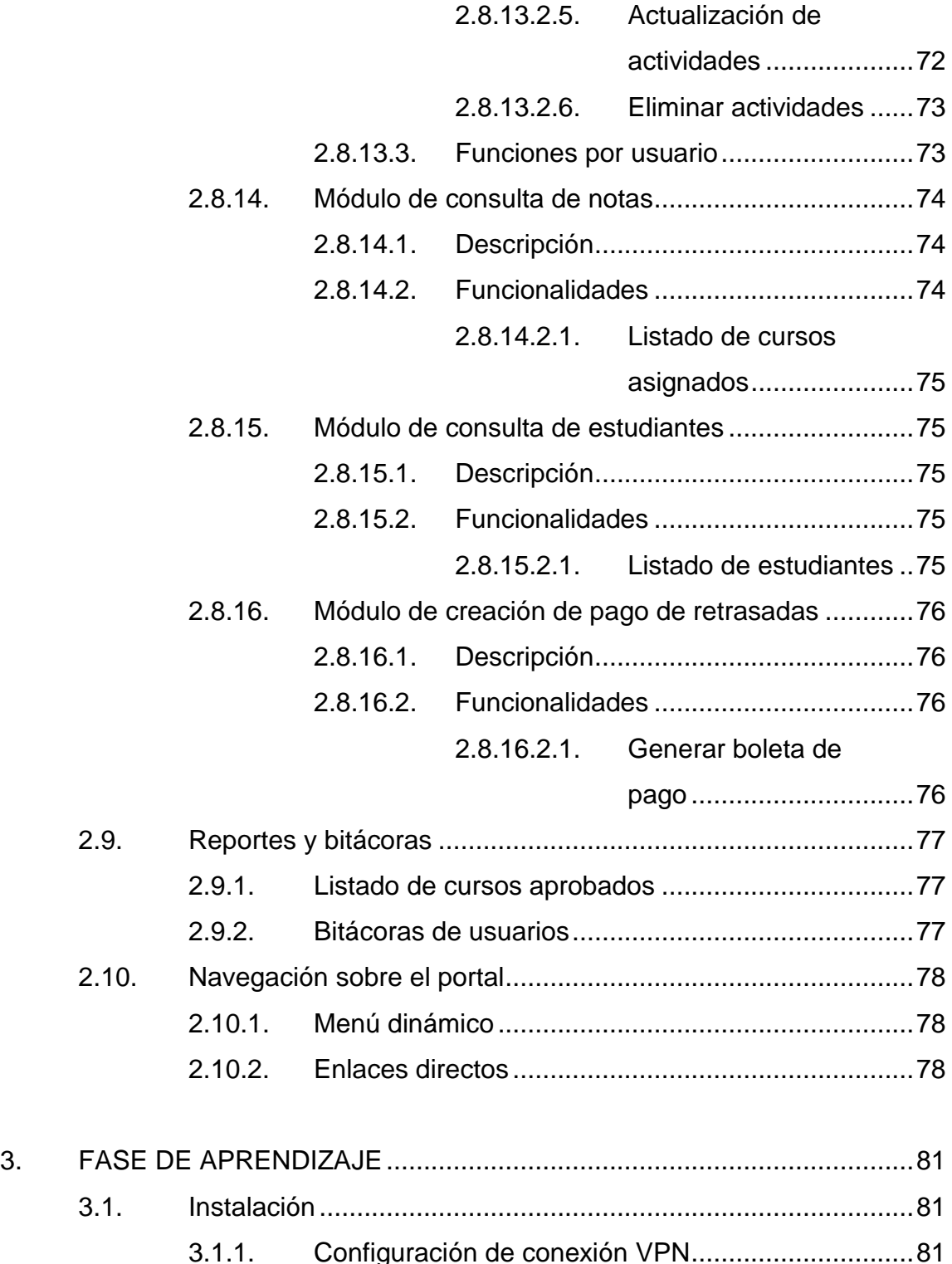

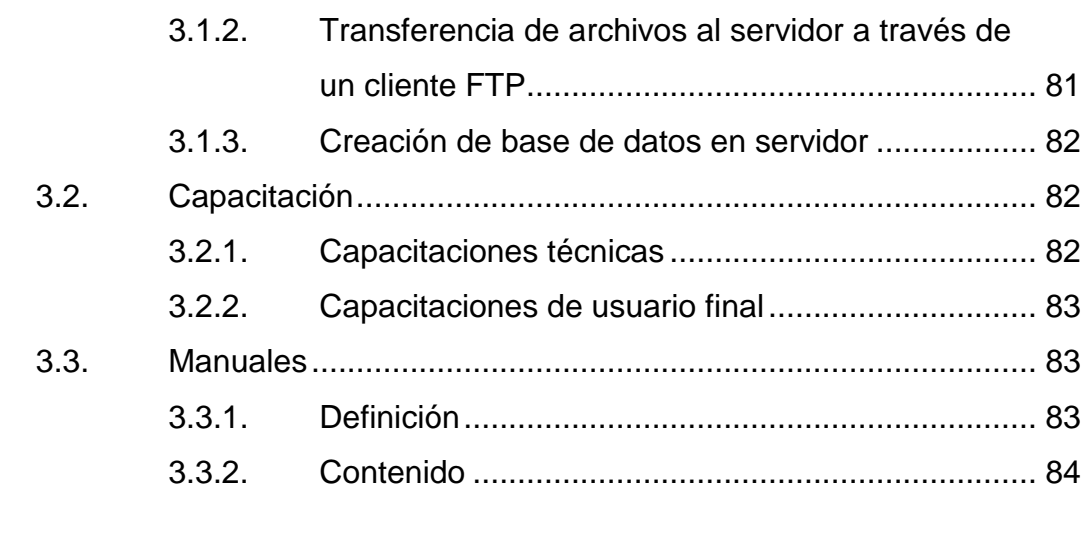

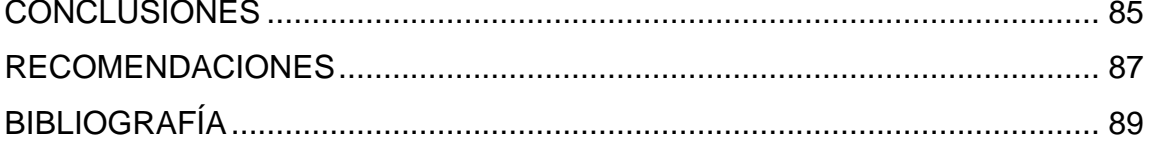

X

## <span id="page-28-0"></span>**ÍNDICE DE ILUSTRACIONES**

### **FIGURAS**

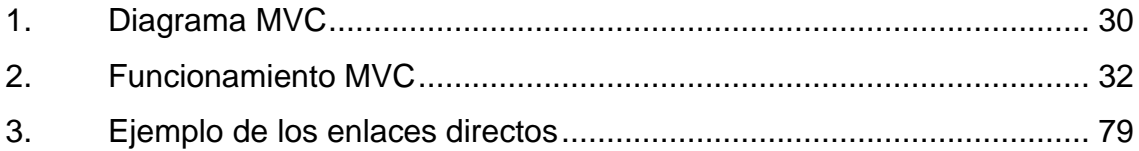

#### **TABLAS**

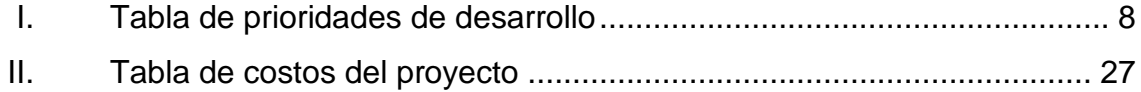

XII

# **LISTA DE SÍMBOLOS**

#### <span id="page-30-0"></span>Símbolo

Significado

Quetzales Q.

Porcentaje  $\%$ 

XIV

#### **GLOSARIO**

- <span id="page-32-0"></span>**ACID** Es un acrónimo de *atomicity*, c*onsistency*, *isolation and durability*: atomicidad, consistencia, aislamiento y durabilidad en español. Son características de los parámetros que permiten clasificar las transacciones de los [sistemas de gestión de bases de datos.](https://es.wikipedia.org/wiki/SGBD)
- **Backup** Es una copia de seguridad de la información e informática que se realiza con el fin de disponer de un medio para recuperarlos en caso de su pérdida.
- **BSD** Es la [licencia de software](https://es.wikipedia.org/wiki/Licencia_de_software) otorgada principalmente para los sistemas BSD (Berkeley Software Distribution). Es una licencia de software libre permisiva como la de OpenSSL o la MIT License. Esta licencia tiene menos restricciones en comparación con otras como la [GPL,](https://es.wikipedia.org/wiki/Licencia_p%C3%BAblica_general_de_GNU) y está muy cercana al dominio público. La licencia BSD, al contrario que la GPL, permite el uso del código fuente en software no libre.
- **Base de datos** Es un conjunto de datos pertenecientes a un mismo contexto y almacenados sistemáticamente para su posterior uso.

**Clase** Es un modelo que define un conjunto de variables (el estado), y métodos apropiados para operar con dichos datos (el comportamiento), según un modelo predefinido.

- **Concurrencia** Se refiere al hecho de que los sistemas de administración de bases de datos (DBMS) permiten que muchas transacciones puedan acceder a una misma base de datos a la vez.
- Herencia **Es un principio de programación bien establecido y** PHP hace uso de él en su modelado de objetos. Este principio afectará la manera en que muchas clases y objetos se relacionan unas con otras. Por ejemplo, cuando se extiende una clase, la subclase hereda todos los métodos públicos y protegidos de la clase padre. A menos que una clase sobrescriba esos métodos, mantendrán su funcionalidad original.
- **Objeto de dato** Es una unidad dentro de un programa de computadora que consta de un estado y de un comportamiento, que a su vez constan, respectivamente, de datos almacenados y de tareas realizables durante el tiempo de ejecución.
- **Online** El término en línea hace referencia a un estado de conectividad, frente al término fuera de línea que indica un estado de desconexión.
- **Parametrizar** Asignar valores a los parámetros declarados, para modificar o influir en su comportamiento.
- **PDF** En inglés *portable document format*, (formato de documento portátil) es un formato de almacenamiento para documentos digitales, independiente de plataformas de software o hardware.
- **PHP** Acrónimo recursivo de *hypertext preprocessor*. Es un lenguaje de código abierto muy popular, especialmente adecuado para el desarrollo web y que puede ser incrustado en HTML.
- **Plataforma** Sistema que sirve como base para hacer funcionar determinados módulos de hardware o de software con los que es compatible. Al definir plataformas se establecen los tipos de arquitectura, sistema operativo, lenguaje de programación o interfaz de usuario compatibles.
- **Sistema Un sistema informático como todo sistema, es el** conjunto de partes interrelacionadas, hardware, software y de recurso humano, que permiten almacenar y procesar información.
- **SQL** Structured Query Language, es un lenguaje declarativo de acceso a bases de datos relacionales,

que permite especificar diversos tipos de operaciones en ellas.

**Tablas** Son los objetos principales de bases de datos que se utilizan para guardar datos.

- **Transacción** Es un conjunto de órdenes que se ejecutan en un sistema de gestión de base de datos, formando una unidad de trabajo, es decir, en forma indivisible o atómica.
- **Unicode** Estándar de codificación de caracteres diseñado para facilitar el tratamiento informático, transmisión y visualización de textos de múltiples lenguajes y disciplinas técnicas.
- **VPN** Sus siglas significan Virtual Private Network y se traduce como una conexión a una red de datos privada desde un sitio remoto.
- Web service **Es** una tecnología que utiliza un conjunto de protocolos y estándares que sirven para intercambiar datos entre aplicaciones. Se refiere a distintas aplicaciones de software desarrolladas en lenguajes de programación diferentes, y ejecutadas sobre cualquier plataforma; pueden utilizar los servicios web para intercambiar datos en redes de ordenadores como internet.
## **RESUMEN**

En la actualidad la gran mayoría de facultades y escuelas llevan un control académico automatizado y disponible para consulta y manejo de catedráticos, estudiantes y personal administrativo, a excepción de algunos centros regionales y escuelas como en este caso la Escuela de Historia. Aquellos que cuentan con un sistema de este tipo comúnmente lo manejan de manera local, viéndose en la necesidad de dar soporte y mantenimiento por su propia cuenta; a veces se tiene la dificultad de ingresar al sistema desde un punto específico, sea una oficina en la unidad de control académico o un laboratorio de computación dentro del área de trabajo.

A partir de esta necesidad de obtener una actualización tecnológica en sus procesos de control académico, como Ejercicio Profesional Supervisado, se propuso la creación de una herramienta de software que ayudara a la Escuela de Historia a cubrir esta necesidad y dar ese paso hacia adelante en cuanto a modernización de procesos se refiere, con el valor agregado, que a diferencia de muchas de las aplicaciones ya existentes, esta es una aplicación web, de modo que tanto docentes como estudiantes y otros usuarios, podrán acceder desde su casa u oficina al portal y realizar las gestiones a las que estén autorizados acceder.

Más allá de que la propuesta fuese implementada únicamente para la Escuela de Historia y con una visión mayor, se propuso la ampliación al proyecto para que fuese parametrizable, de tal forma que cualquier otra unidad académica que desee hacer uso de la herramienta de software tuviera la

XIX

oportunidad de configurarlo a las necesidades propias, y utilizarlo sin mayor complicación.

Por tanto, el desarrollo de la herramienta de software propuesta busca beneficiar a cualquier unidad académica interesada en hacer uso de la misma, tomando en cuenta a sus estudiantes, catedráticos y personal administrativo, mediante la implementación de módulos generales y específicos para cada tipo de usuario.

# **OBJETIVOS**

## **General**

Brindar un servicio automatizado para asignación de estudiantes y control de notas en línea de la Escuela de Historia, mejorar el manejo y garantizar la integridad en los datos, además de brindar mayor facilidad para los empleados al evitar el ingreso manual de las notas por cada estudiante; buscando de esta forma transparentar las actividades de los tutores académicos a través de un canal de comunicación eficiente y procesos de registro y seguimiento de las mismas.

## **Específicos**

- 1. Establecer un medio por el cual los catedráticos puedan ingresar las notas correspondientes de la zona y examen final de los cursos, para optimizar el proceso, el tiempo, y garantizar la integridad de los datos.
- 2. Reemplazar el sistema existente en la Escuela de Historia, pasando a ser una aplicación de escritorio a una aplicación web.
- 3. Centralizar la información de las actividades realizadas por los tutores académicos de la Escuela de Historia.
- 4. Crear un canal eficiente de intercambio de información académica entre los catedráticos, tutores académicos, estudiantes y administradores de la Escuela de Historia.

5. Establecer una plataforma de servicio en línea, a través de este sistema, que contenga los datos centralizados, para que los usuarios (escuelas o facultades) puedan beneficiarse.

# **INTRODUCCIÓN**

Con el paso del tiempo la educación superior universitaria ha ido implementando mejores técnicas para el control de notas de los alumnos en distintas unidades académicas dentro de la Universidad de San Carlos de Guatemala; de tal manera que se tiene un control automatizado y supervisado en temas como el ingreso de notas por parte de los catedráticos, la impresión de actas, la consulta de notas por los alumnos, la impresión de certificaciones, entre otros.

Al mismo tiempo, dado que la información se ha convertido en un activo importante para cualquier institución, sea pública o privada, es igualmente importante contar con un almacenamiento seguro, íntegro y accesible por los interesados, situación en la cual la tecnología proporciona las herramientas ideales para alcanzar estos y otros objetivos.

Actualmente aún existen unidades académicas dentro de la Universidad de San Carlos de Guatemala que no cuentan con un sistema de control académico y solventan esta necesidad por medios anticuados e inseguros, mientras que las facultades y escuelas que sí poseen dicho sistema, lo hacen de forma individual, por lo que cada quien debe hacerse cargo del mantenimiento y actualización del mismo.

Se pretende entonces lograr la creación de un sistema de control académico con el potencial de centralizar la información de todas las facultades, escuelas y centros regionales de la Universidad de San Carlos de Guatemala.

XXIII

# **1. FASE DE INVESTIGACIÓN**

El trabajo se inicia con una fase de investigación donde se detalla todo el desarrollo del proyecto, para ello es necesario contar con una breve introducción al funcionamiento interno de la institución.

### **1.1. Antecedentes de la empresa**

"La Escuela de Historia nació como unidad académica independiente en agosto de 1974, después de su separación del Departamento de Historia de la Facultad de Humanidades." 1

## **1.1.1. Reseña histórica**

1

La creación de la Escuela de Historia estuvo ligada a aspiraciones académicas tendientes a superar la enseñanza tradicional de la historia y las ciencias sociales. Ello se percibió con la lección inaugural de febrero de 1975, cuando oficialmente dieron inicio sus labores académicas.

En aquel momento, además de la licenciatura en Historia que se impartía en la Facultad de Humanidades, se implementaron las licenciaturas de Antropología y Arqueología.

Aunque ya existía una unidad de investigación, por diversas razones, principalmente por falta de presupuesto, tuvo un largo periodo de inactividad. Fue hasta 1986 cuando se logró el funcionamiento del Instituto de Investigaciones Históricas, Antropológicas y Arqueológicas.<sup>2</sup>

Las actividades académicas iniciaron de acuerdo con el plan de estudios denominado "Plan 75", que estuvo vigente de 1975 a 1978 y fue parcialmente

<sup>&</sup>lt;sup>1</sup> Escuela de Historia. http://escuelahistoria.usac.edu.gt/Index.html. Consulta: mayo de 2015.  $2$  lbíd.

modificado por el proceso de reestructura de las carreras durante el primer semestre de 1978.

En el caso de las carreras de Antropología y Arqueología, por ser nuevas, no sufrieron mayores modificaciones, aunque por medio de procesos internos se realizaron readecuaciones a su pénsum de estudios.

Luchas estudiantiles de finales de 1977 y principios de 1978 condujeron a un proceso de reestructura de la carrera de Historia. Se cuestionaba el enfoque y orientación que se daba a sus estudios, que se veían como una prolongación de la formación impulsada en el antiguo departamento de Historia, en especial, falta de sustentación teórica y metodológica en la enseñanza de la historia y las ciencias sociales.

En febrero de 1978 se convocó a un Congreso de Reestructura que dio como resultado la creación de un nuevo pénsum de estudios, para la carrera de Historia. El mismo se implementó en forma inmediata, poniéndose en vigencia a partir del ciclo académico de 1979.

El nuevo pénsum rompió con el esquema anterior, en tanto, se fundamentó en el materialismo histórico. Sin embargo, la orientación científica de esa concepción no fue debidamente fundamentada y desarrollada, a la vez que se redujo al mínimo el estudio e implementación de otras corrientes del pensamiento histórico.

Como producto del proceso de 1978, la dirigencia de la AEAAH (Asociación de Estudiantes de Antropología, Arqueología e Historia) y el Área de Educación y Filosofía que existía en ese entonces, propusieron la realización del Primer Encuentro Nacional de Profesores y Estudiantes de Estudios

Sociales, el cual se realizó en las instalaciones de la Escuela de Historia, durante el primer semestre de 1979.

Dicho encuentro tuvo como objetivo principal discutir la problemática de la enseñanza-aprendizaje de los estudios sociales en la educación media del país y proponer soluciones para resolverla. Entre las propuestas destacan: la creación de un nuevo plan de estudios para el nivel medio, profesionalizar a los maestros en servicio y reorientar el enfoque en la enseñanza de la historia y las ciencias sociales.

El encuentro fue un éxito. La Escuela de Historia contó con el apoyo de las autoridades de la Universidad de San Carlos de Guatemala y el Ministerio de Educación, contándose por primera vez, con la participación de representantes estudiantiles y profesores de la mayoría de establecimientos públicos y privados del nivel medio del país.

Como producto de ese primer encuentro se elaboró una propuesta de plan de estudios para la enseñanza de los estudios sociales en el nivel medio, que se complementaba con un plan de profesionalización para profesores de Estudios Sociales en servicio, para la cual se diseñó la propuesta respectiva, encargando a la Escuela de Historia su planificación y ejecución.

La coyuntura política que se vivió en esos años no permitió la implementación del proyecto original, pero se puso en marcha el plan de profesionalización a partir del ciclo académico de 1980, lo que dio origen al plan sabatino de Profesorado de Enseñanza Media en Historia y Ciencias Sociales.

El plan sabatino de profesorado se ha convertido en una de las carreras más importantes de la Escuela de Historia. Sus egresados son demandados por

los empleadores del sector público y privado. Además, se ha constituido en un medio de retroalimentación de las carreras del plan diario en el ámbito de licenciaturas.

Desde él se ha asumido el reto por transformar la enseñanza de la historia y ciencias sociales del sistema educativo nacional, de cursos aburridos que se tienen como inútiles a otros con características distintas, dinámicas, en donde el estudiante se comprenda como sujeto y pueda explicar su sociedad.

Durante la década de 1980 a 1990, se realizaron procesos de reestructura en las carreras de Antropología y Arqueología, mismos que estuvieron enmarcados en el proceso general de reestructura que en ese momento impulsaba la Asociación de Estudiantes Universitarios Oliverio Castañeda de León, a nivel de la Universidad de San Carlos de Guatemala.

Estas carreras se vieron influenciadas por el movimiento estudiantil, logrando realizar algunos cambios curriculares que reorientaron su organización interna y modificaciones a los pensa de estudios, en los que se lograron avances, principalmente en la carrera de Antropología, donde se estableció el perfil del antropólogo y cambios en su red curricular.

En 1998, el Consejo Superior Universitario aprobó la carrera de Técnico Universitario en Archivos, plan sabatino, iniciando la primera promoción en enero del año siguiente (1999). Con ello, la Escuela de Historia reiteraba su compromiso con la recuperación de los acervos culturales del país, en particular, recuperación de la memoria histórica y acervos documentales.

La Escuela de Historia es en la actualidad la unidad académica rectora de los estudios de Licenciatura en Historia, Antropología, Arqueología, así como la

carrera de Profesorado en Historia y Ciencias Sociales y Técnico Universitario en Archivos.

Los profesionales egresados se han convertido en un soporte fundamental, para la investigación, docencia, preservación y difusión de la Historia, Antropología y Arqueología. Muchos de ellos ocupan cargos importantes dentro de las unidades académicas de la Universidad de San Carlos de Guatemala, y universidades privadas del país. También han destacado en instituciones no universitarias dedicadas al estudio y promoción de la historia y Ciencias Sociales.

Actualmente trabajan en la reestructura de la Escuela, con el propósito de actualizar sus carreras a los nuevos tiempos y desarrollo de sus disciplinas científicas. Conscientes de que la historia real, esa que se construye en la vida cotidiana, se presenta, a los que como profesión escogen estudiarla en su complejidad. Una evolución con retrocesos, saltos, cambios de nivel y apertura de caminos. Ello los obliga a observar procesos en sus distintos ritmos de duración, con objetividad y rigor científico, características que se obtienen a instancias de una correcta formación académica.

Así, en el amanecer del nuevo milenio, la Escuela de Historia trabaja por procurar una mejor Escuela, comprometidos con la academia y con el pueblo.

## **1.1.2. Misión**

La Escuela de Historia es la unidad académica de educación superior pública y estatal, encargada de la formación integral teórico práctica, de profesionales con identidad, responsabilidad, ética, integridad, transparencia, solidaridad, compromiso y conciencia social, en el campo de la Historia, Antropología y Arqueología, a nivel de pregrado, grado y postgrado.

En función del cumplimiento de los fines de La Universidad de San Carlos de Guatemala, establecidos en su Ley Orgánica; coadyuva en la investigación de la historia nacional de procesos sociales actuales, así como la conservación y difusión del patrimonio cultural de Guatemala, a partir de reconocer la realidad pluricultural, multilingüe y multiétnica de la sociedad guatemalteca y de la promoción de la cultura democrática que trascienda hacia una sociedad equitativa .<br>y participativa en la consecución del bien común.<sup>3</sup>

### **1.1.3. Visión**

La Escuela de Historia es La Unidad Académica de la Universidad de San Carlos de Guatemala, que forma profesionales de las Ciencias Sociales en las disciplinas de la Historia, la Antropología y la Arqueología, en todos los niveles que le compete a la educación superior. Su estructura curricular se fundamenta en la excelencia académica, el compromiso social, la solución de problemas sociales, la comprensión del entorno nacional, la creatividad, el trabajo en equipo, el liderazgo y la actualización permanente.

A partir del desarrollo científico y tecnológico, enfrenta con creatividad y liderazgo los retos del mundo globalizado e incide en políticas públicas en el debate nacional. <sup>4</sup>

## **1.1.4. Funciones generales**

El proyecto académico de la Escuela de Historia se fundamenta en los fines y objetivos de la Universidad de San Carlos de Guatemala, principalmente en lo expresado en el título II, artículo 5º, que literalmente dice: "El fin fundamental de la Universidad es elevar el nivel espiritual de los habitantes de la República, promoviendo, conservando, difundiendo y transmitiendo la cultura en todas sus manifestaciones, en la forma que lo expresan los artículos siguientes" y todo lo contenido en los artículos: 6º, 7º, 8º, 9º, del Estatuto de la Universidad de San Carlos de Guatemala.

También se fundamenta en el capítulo 1, artículo 1º. Organización y Fines, del Reglamento General de la Escuela de Historia, que expresa lo siguiente: "Artículo 1º. La Escuela de Historia de la Universidad de San Carlos de Guatemala es la unidad académica encargada de desarrollar la formación teórica y práctica y la educación profesional en el área de la historia, en estrecha relación con las ciencias y disciplinas afines, autorizadas para expedir grados y títulos universitarios, y los diplomas especiales que correspondan a los estudios que imparta.

l

 $3$  Escuela de Historia. http://escuelahistoria.usac.edu.gt/pages/nosotros.html#myv. Consulta: mayo de 2015.

<sup>&</sup>lt;sup>4</sup> Ibíd.

Sus estudios se desarrollarán sobre la base de una integración plena de las funciones docentes, de investigación, servicios y extensión universitaria, de manera que sus egresados adquieran capacidad, no solo para el ejercicio de una profesión, sino para promover cambios positivos en el ámbito de su especialidad científica y en el medio social que actúen. Asimismo contribuirá al cumplimiento de lo establecido en el artículo 110 de los Estatutos de la Universidad, para que los graduados de la misma tengan un conocimiento básico y sistemático de la realidad histórica, social y antropológica del medio nacional"; así también lo expresado en el artículo 3º, incisos: a, b, c, d, e, f, g, del citado Reglamento, en cuanto a sus fines.

En el capítulo VIII, se hace referencia al currículo de la Escuela de Historia, artículos 16º y 17º; los cuales establecen lo siguiente: "Artículo 16º. El currículo de la Escuela de Historia está constituido por el conjunto de elementos y actividades educativas tendientes al cumplimiento de los objetivos previstos para la formación profesional y social de los estudiantes" y los objetivos del currículo, establecidos en el artículo 17º, incisos: a, b, c, d, e, f,  $q<sup>5</sup>$ 

## **1.2. Descripción de las necesidades**

1

Actualmente en la Escuela de Historia, tanto el proceso de asignación como el control de notas de los estudiantes están basados en métodos obsoletos.

La asignación de estudiantes se hace manualmente semestre a semestre, cargando a los empleados de trabajo innecesario.

Además de esto, el control de notas es llevado por cada catedrático, quien se encarga de llenar actas manualmente para luego presentarlas en la administración, donde ingresan todos los datos a un sistema local por medio de una aplicación de escritorio.

Las necesidades que presenta actualmente la Escuela de Historia de automatizar los procesos para el control académico son evidentes, pues todos

<sup>&</sup>lt;sup>5</sup> Escuela de Historia. http://escuelahistoria.usac.edu.gt/pages/nosotros.html#func. Consulta: mayo de 2015.

estos procesos debieran ser renovados. A esto se debe sumar que esta Escuela no es la única unidad académica con métodos anticuados en el manejo del control académico, con lo que surge la necesidad de cubrir en la mayor parte posible los distintos procesos en dichas unidades con un sistema genérico que se adapte fácilmente a cada unidad.

## **1.3. Priorización de las necesidades**

En la tabla siguiente se presenta un listado de prioridades de desarrollo para el servicio en línea automatizado a implementar en la Escuela de Historia de la Universidad de San Carlos de Guatemala.

## Tabla I. **Tabla de prioridades de desarrollo**

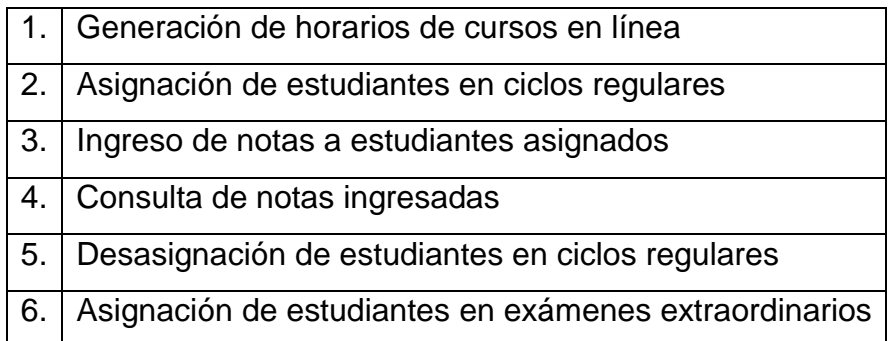

Fuente: elaboración propia.

# **2. FASE TÉCNICO PROFESIONAL**

### **2.1. Descripción del proyecto**

La Escuela de Historia cuenta con un sistema dentro de un servidor en una red local, que se encuentra ubicado en el área administrativa, con el que se apoyan para realizar el trabajo que implica el desarrollo de los procesos de control académico.

Por otro lado, se cuenta con una página web utilizada exclusivamente para proporcionar material informativo a los estudiantes y cuyo servidor se encuentra ubicado en el Área de Procesamiento de Datos, en el edificio de rectoría, ubicado en el campus central de la Universidad San Carlos de Guatemala.

En cada unidad académica se tienen sistemas de control académico independientes, por lo que se busca unificarlos y convertirlos en un servicio centralizado, para que toda la información quede almacenada en un mismo lugar y sea de mayor beneficio para la universidad. Esto implica la creación de un sistema genérico, integrando a la Escuela de Historia en primer lugar.

Todo esto se llevará a cabo en conjunto con ambas unidades, donde se pretende identificar las necesidades no solo de la Escuela de Historia, sino también de otras unidades académicas que puedan aportar información respecto del proceso que se realiza en sus áreas de control académico y así lograr tener un sistema de control académico en línea como producto final.

#### **2.2. Presentación de la solución del proyecto**

Se debe crear una plataforma web que se comunicará con una base centralizada de servidores ubicada en rectoría. Esta plataforma web es integrada por distintos módulos que cumplan con funciones para realizar gestión de parámetros, de usuarios, autenticación y permisos, administración de estudiantes, catedráticos, asignación de estudiantes, ingreso de notas, creación y administración de unidades académicas, creación y administración de cursos, pénsum e integración de pago de exámenes extraordinarios.

Este sistema maneja diversos niveles de usuarios; con ello se logra segmentar la información que puede ser visible por cada tipo de usuario y manejar la seguridad de la información, además de permitir o denegar la utilización de ciertas funciones dentro del sitio web.

El sistema también verifica que los estudiantes que sean asignados a los cursos se encuentren inscritos en el ciclo académico que esté transcurriendo y que cumplen con los prerrequisitos de cursos a asignar, logrando con ello no ingresar información errónea en el sistema y no perder espacio de almacenamiento del sitio.

El sistema de información resultante es flexible y capaz de adecuarse a los cambios, llevando un estándar de operaciones, de tal forma que pueda cambiar en el tiempo o bien ser utilizado por otra unidad académica, con necesidades operativas similares a las de la Escuela de Historia, realizando cambios mínimos a los parámetros generales del sistema para el acoplamiento de la unidad académica.

## **2.3. Investigación preliminar para la solución del proyecto**

La investigación tiene como objetivo analizar los procesos realizados en las unidades de control académico de la Escuela de Historia, la Escuela de Psicología, la Facultad de Ciencias Médicas y la Facultad de Odontología. Adicionalmente, se contó con el apoyo de personal encargado del sistema de control académico de la Facultad de Ingeniería, Facultad de Medicina Veterinaria y Zootecnia, Facultad de Agronomía y personal del Departamento de Procesamiento de Datos, aportando información sobre centros regionales.

## **2.3.1. Investigación: Facultad de Ciencias Médicas**

La Facultad de Ciencias Médicas de la Universidad de San Carlos de Guatemala cuenta actualmente con una licenciatura llamada: Médico Cirujano.

La licenciatura consta de 6 años donde el pénsum es cerrado y se maneja de forma anual los primeros dos años; por semestre el segundo año; el cuarto por cuatrimestre y quinto y sexto por semestre. El número de cursos, como máximo, que puede llevar un estudiante es 9.

A continuación se listan las características específicas de la Facultad de Ciencias Médicas en el tema de control académico.

El pénsum de estudio es cerrado. Los cursos tienen un código asociado, el cual identifica la categoría a la que pertenece y un número para denotar un orden de prerrequisito. El pénsum se encuentra publicado en la página de la Facultad en el enlace que a continuación aparece http://medicina.usac.edu.gt/cienciasbasicas.html.

Los laboratorios o talleres son parte de las clases teóricas, de tal forma que las notas obtenidas en los mismos forman parte directa de la zona del curso.

El pénsum se compone de las siguientes áreas:

- Ciencias básicas y biológicas
- Ciencias clínicas
- Ciencias sociales y salud pública
- Investigación
- EPS
- Extensión

La ponderación para cada curso se divide en:

- 80 puntos de zona
- 20 puntos de examen final

La zona es dividida de acuerdo con el criterio del catedrático, mientras que las evaluaciones parciales y finales están a cargo de control académico, quienes realizan diferente cantidad de parciales por curso; utilizando un sistema de calificación con hojas de respuesta perforadas (rellenar círculos) y dividiendo el resto de puntos de zona por clase, en tareas, asistencia, investigaciones, discusiones en clase y laboratorios o prácticas.

Los alumnos poseen un sistema de repitencia, el cual aplica desde el primer año, manejando secciones de la siguiente manera:

Sección A: estudiantes que no han repetido ningún curso

- Sección B: estudiantes que ya han repetido en una ocasión
- Sección C: estudiantes que repiten por segunda ocasión
- Sección D: estudiantes que cursan repitiendo por tercera ocasión

El proceso de asignación actualmente lo realiza Control Académico. Cada alumno se asigna los cursos en un día específico, y con esa información, Control Académico les asigna una sección; luego de esto publica un PDF con las secciones asignadas para cada alumno. Todo esto se realiza de forma virtual.

En cuanto a exámenes de recuperación, se cuenta con 2 oportunidades; una terminando el ciclo actual y la próxima antes de iniciar el ciclo siguiente, respetando la normativa de que deben tener zona mínima de 41 puntos para poder optar tanto a examen final como a examen de recuperación, en caso sea necesario.

El traslape de cursos no está permitido y como se mencionó anteriormente, dado que la asignación está basada en secciones, se tiene un control riguroso sobre el tema de los traslapes, de tal forma que los estudiantes no pueden estar en cursos del mismo semestre a la misma hora.

Actualmente la Facultad cuenta con un solo plan de estudio, que se desarrolla diariamente de lunes a viernes, y se extiende a los sábados a partir del tercer año.

Las prácticas son de forma presencial y se realizan en distintos hospitales del Estado. Son evaluadas por el catedrático y se manejan como puntos de la clase de acuerdo con su criterio.

Finalmente en el tema de las certificaciones, estas se solicitan a Control Académico una semana después de la publicación de notas.

Las notas son publicadas en la página de internet, en donde cada alumno cuenta con un perfil de usuario para poderlas consultar.

Los datos que se guardan acerca de los estudiantes son los siguientes: nombre completo, carné, fecha de nacimiento, nacionalidad, país de origen, sexo, estado civil y departamento.

Para el caso de los catedráticos se cuenta con un perfil en donde se registra su nombre completo, así como el registro de personal correspondiente a la Universidad San Carlos de Guatemala.

## **2.3.2. Investigación: Facultad de Odontología**

La Facultad de Odontología de la Universidad de San Carlos de Guatemala cuenta actualmente con una licenciatura llamada: Cirujano Dentista.

La licenciatura consta de 6 años donde el pénsum es cerrado y se maneja anualmente. El número de cursos, como máximo, que puede llevar un estudiante es 9.

A continuación se listan las características específicas de la Facultad de Odontología en el tema de Control Académico.

El pénsum de estudio es cerrado. Los cursos tienen un código asociado, el cual identifica la categoría a la que pertenece y un número para denotar un orden de prerrequisito. En el caso de los créditos, estos son manejados para

llenar el currículo del estudiante al pedir su EPS, por medio de conferencias que se publican a lo largo de la carrera. Los créditos no afectan a los cursos que esté llevando el estudiante.

Está compuesta por:

- Áreas
- **Disciplinas**
- **Departamentos**

Las distintas áreas en que se divide el pénsum son:

- Área Básica
- Odontología Sociopreventiva
- Área Médico Quirúrgica
- Área Restaurativa
- Área de Operatorio Dental

La asignación se lleva a cabo vía internet desde el portal de la Facultad.

La ponderación para cada curso se divide en:

- 85 puntos de zona
- 15 puntos de examen final

La zona es dividida de acuerdo con el criterio del catedrático, mientras que las evaluaciones parciales y finales están a cargo de Control Académico. Para los cursos que llevan laboratorios, estos son como parte de la zona del curso, no son independientes.

Los alumnos poseen un sistema de repitencia, el cual aplica desde el primer semestre e indica que un estudiante puede asignarse un curso 4 veces como máximo.

El proceso de asignación de salones lo realiza Control Académico, tomando un grupo de estudiantes al azar para llenar un salón especifico. Los listados son publicados semanas antes de iniciar las clases y no tienen derecho a cambiar el salón que les fue asignado.

En cuanto a exámenes de recuperación se refiere, cuentan con 2 oportunidades, una terminando el año actual y la próxima antes de iniciar el año siguiente, respetando la normativa de que deben tener zona mínima de 46 puntos para poder optar tanto a examen final como de recuperación, en caso sea necesario.

No se da el caso de traslape de cursos ya que Control Académico maneja los horarios y las asignaciones de los estudiantes a sus respectivos cursos.

No se cuenta con escuela de vacaciones.

Al finalizar los cursos del pénsum de estudios llevan una práctica que se le denomina "requisitos clínicos", los cuales no tienen un tiempo específico solo son aprobados cuando hayan completado una cantidad específica de requisitos.

Para las desasignaciones, tienen oportunidad de realizar la operación después del segundo parcial.

En los exámenes finales, Control Académico distribuye a los estudiantes en los salones según el promedio que tengan. Un estudiante puede ser

exonerado de examen final cuando su zona es igual o superior a 80 puntos y se mantiene la nota de 80 en caso que el estudiante decida no realizarse el examen final para sumar más puntos.

Anualmente un estudiante puede pedir 3 reposiciones de examen (2 por área), de tal forma que no se permite más reposiciones que las ya mencionadas.

Los datos que la Facultad solicita en los perfiles de los catedráticos son:

- Registro de personal
- Nombre completo
- Dirección
- Correo electrónico
- Números de teléfono
- Nombre de los cursos que imparte

Los datos que la Facultad solicita a los estudiantes para el ingreso son:

- Número de carné
- Apellidos y nombres completos
- Dirección
- Teléfono
- Apartado postal
- *E-mail*
- Cédula de vecindad (orden y número de registro)
- Lugar donde se extendió la cédula
- Nacionalidad
- Fecha de nacimiento
- Estado civil
- Fecha de inscripción en la USAC (primera vez)
- Título de nivel diversificado
- Institución donde obtuvo el título
- Fecha de graduación (diversificado)
- Nombre del padre
- Nombre de la madre
- Dirección de los papás
- Teléfono de los papás
- Nombre del esposo o esposa
- Teléfono del cónyuge
- Fecha actual
- Firma

## **2.3.3. Investigación: Escuela de Ciencias Psicológicas**

La Escuela de Psicología de la Universidad de San Carlos de Guatemala cuenta actualmente con 5 carreras técnicas y una licenciatura. Estas son:

- Licenciatura en Psicología
- Profesorado en Enseñanza Media
- Orientación Vocacional y Laboral
- Terapia Ocupacional y Recreativa
- Terapia del Lenguaje
- Profesorado en Educación Especial

La licenciatura consta de 5 años mientras que los técnicos de 3 años; carreras que son divididas en semestres donde pueden llevar de 5 a 6 cursos.

Una particularidad de las carreras técnicas es que tienen la opción de ser asignadas de manera simultánea con la licenciatura, dado que los pensa involucran llevar ciertos cursos de la licenciatura durante los 3 años que estos duran.

Una vez concluidos los 3 años del técnico, los siguientes dos son empleados para que el estudiante se asigne todos los cursos de la licenciatura que tenga pendientes, sin importar el semestre al que estos correspondan, pero respetando los prerrequisitos que se tengan.

A continuación se listan las características específicas de la Escuela de Psicología en el tema de control académico.

Los pensa de estudio de la Escuela de Psicología actualmente se encuentran en versión digital dentro de la página de la Escuela http://www.psicologia.usac.edu.gt/content/pénsum-de-estudios, sin embargo, estos aparecen únicamente como un listado de cursos por semestre.

También se cuenta con una versión en papel de los pensa, donde se encuentran catalogados en distintas líneas de estudio, según sea la carrera. Estos documentos se pueden obtener únicamente en la oficina de Control Académico de la Escuela de Psicología.

Los pensa para las 5 carreras técnicas tienen una línea de estudio orientada propiamente al área de psicología; dichos cursos se encuentran también en el pénsum de la licenciatura y es obligatorio aprobarlos para las carreras técnicas.

Los cursos tienen un código de curso asociado, el cual identifica la categoría a la que pertenece y un número para denotar un orden de prerrequisito. Las distintas categorías (o ramas de estudio) en que los pensa se dividen son:

- Orientación Psicología (código OP) \*
- Orientación Neurociencias (código ON) \*
- Orientación Social Humanística (código OSH) \*
- Educación Especial Psicopedagogía especial (código EEPE)
- Educación Especial Diversidad y abordaje en discapacidad (código EEDAD)
- Educación Especial Integrativa (código EEI)
- Terapia del Lenguaje Comunicación Humana y Desórdenes del lenguaje (código TLCH)
- Terapia del Lenguaje Neurología y anatomía del lenguaje y sus alteraciones (código TLNA)
- Terapia del Lenguaje Integrativa (código TLAI)
- Profesorado Enseñanza Media Integrativa (código PEMPsI)
- Profesorado Enseñanza Media Administrativa (código PEMPsA)
- Profesorado Enseñanza Media Psicopedagogía (código PEMPsP)
- Terapia Ocupacional Ciencias Biológicas (código TOCB)
- Terapia Ocupacional Ciencias de la ocupación humana (código TOCOH)
- Terapia Ocupacional Técnicas en intervenciones terapéuticas en el ciclo vital (código TOCTCV)
- Terapia Ocupacional Integrativa (código TOAI)
- Orientación Vocacional y Laboral Orientación Escolar (código OVLOE)
- Orientación Vocacional y Laboral Recursos Humanos (código OVLRH)
- Especialización Clínica (código EC)
- Especialización Educativa (código EE)
- Especialización Social (código ES)
- Especialización Industrial (código EI)

Los cursos marcados con asterisco (\*) son de área común entre las 6 carreras; el resto como puede verse, se divide según el técnico que se estudie, a excepción de los últimos 4 códigos que representan especializaciones dentro de la licenciatura.

Cada una de las carreras cuenta con una ponderación en créditos; sin embargo dicha ponderación no se especifica para cada curso o para cada semestre. La única referencia de créditos con que se cuenta se asocia a la carrera como tal, de la siguiente manera:

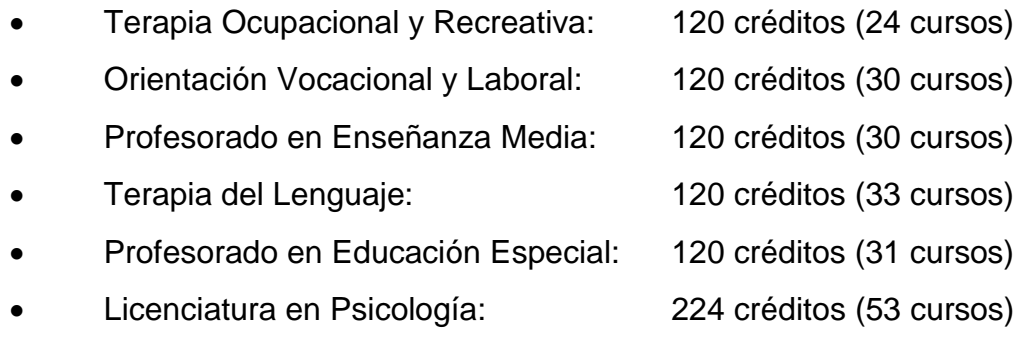

Adicionalmente, cada técnico involucra un examen privado para optar al título, el cual una vez es aprobado, otorga 15 créditos adicionales para obtener un total de 135 créditos.

En el caso de la licenciatura, cuenta con 3 actividades adicionales, las cuales otorgan créditos para lograr un total de 259. Dichas actividades son:

- Constancia Programa de Desarrollo Profesional: 10 créditos
- Examen Técnico Profesional o EPS: 15 créditos
- Trabajo de graduación: 10 créditos

La ponderación para cada curso se divide en:

- 70 puntos de zona
- 30 puntos de examen final

La zona es dividida de acuerdo con el criterio del catedrático, mientras que las evaluaciones parciales y finales están a cargo de Control Académico, de tal forma que se realizan únicamente 2 evaluaciones parciales de 15 puntos cada una, utilizando un sistema de calificación con hojas de respuesta perforadas (rellenar círculos) y dividiendo los otros 40 puntos de zona en tareas, asistencia, investigaciones, discusiones en clase, entre otros.

Los alumnos poseen un sistema de repitencia, el cual aplica desde el primer semestre, manejando secciones de la siguiente manera:

- Sección A: estudiantes que no han repetido ningún curso
- Sección B: estudiantes que ya han repetido en una ocasión
- Sección C: estudiantes que repiten por segunda ocasión

De tal forma que la repitencia equivale a asignarse 3 veces un curso sin aprobarlo**,** y dado que las secciones están preestablecidas, la asignación de cursos se basa en la ley de repitencia que se maneja en la Escuela, haciendo imposible que un alumno pueda adelantar cursos o asignarse cursos de semestres distintos. Esta regla tiene una única excepción que aplica a los estudiantes que estudian únicamente la licenciatura, dado que el horario de los cursos de licenciatura está organizado de tal forma, que ninguna sección se puede traslapar con otra.

El proceso de asignación actualmente se realiza de forma manual, donde los alumnos llenan una boleta y la entregan en control académico para que estos verifiquen los datos y los asignen en la sección correspondiente, según lo descrito anteriormente respecto de la repitencia.

En cuanto a exámenes de recuperación se refiere, cuentan con 2 oportunidades, una terminando el semestre actual y la próxima antes de iniciar el semestre siguiente, respetando la normativa de que deben tener zona mínima de 31 puntos para poder optar tanto a examen final como de recuperación, en caso sea necesario.

El traslape de cursos no está permitido y como se mencionó anteriormente, dado que la asignación está basada en secciones, se tiene un control riguroso sobre el tema de los traslapes, de tal forma que los estudiantes no pueden asignarse cursos del mismo semestre a la misma hora.

En cuanto a prácticas se refiere, la Escuela de Psicología no posee cursos que lleven prácticas de laboratorio. Las prácticas son de forma presencial y se realizan en una institución ajena a la Escuela. Son evaluadas como un curso normal y se asignan de forma semestral o anual de acuerdo con la carrera que se esté cursando.

Existe un normativo especial de prácticas en el cual se establecen los lineamientos de evaluación y aprobación de las prácticas.

Finalmente, en el tema de las certificaciones, estas se solicitan a Control Académico y pueden ser solicitadas una semana después de la publicación de notas.

Las notas son publicadas por Control Académico de forma física, mostrando los listados impresos con los resultados finales de los alumnos en la misma oficina de Control Académico.

### **2.3.4. Investigación: Escuela de Historia**

La Escuela de Historia de la Universidad de San Carlos de Guatemala cuenta actualmente con 4 licenciaturas, 1 técnico y 1 profesorado. Estas carreras son:

- Licenciatura en Historia
- Licenciatura en Arqueología
- Licenciatura en Antropología
- Licenciatura para la Enseñanza de la Historia
- Técnico Universitario en Archivos
- Profesorado en Historia y Ciencias Sociales

Las licenciaturas constan de 5 años de plan de estudios mientras que el técnico y profesorado tienen una duración de 3 años; estas carreras son divididas en semestres, donde se pueden llevar de 5 a 7 cursos más algún taller.

A continuación se listan las características específicas de la Escuela de Historia en el tema de control académico.

Los pensa actualmente se encuentran en versión digital dentro de la página de la Escuela http://escuelahistoria.usac.edu.gt. Los ciclos que se cursan en la escuela son semestres.

Solo algunos cursos manejan prerrequisitos. No se manejan créditos. Los laboratorios o talleres son considerados cursos independientes de las clases teóricas, con código y ponderación propios.

La ponderación para los cursos teóricos es la siguiente:

- 80 puntos de zona
- 20 puntos de examen final

La zona es dividida de acuerdo con el criterio del catedrático, teniendo permitido ponderar las actividades en una escala de calificación no menor a 5, ni mayor a 15 puntos. Quedan establecidas 2 pruebas parciales de 15 puntos cada una y se dividen los otros 40 puntos de zona en tareas, asistencia, investigaciones, discusiones en clase, entre otros.

Los cursos teórico-prácticos, como el caso de las prácticas de campo, gabinete, prácticas históricas, prácticas antropológicas, práctica docente y otros, se califican dentro de la escala de 0-100 puntos, ponderándose de acuerdo con sus propias características y según su propia reglamentación. Para el caso de los seminarios, estos se calificarán de igual forma con una escala de 0-100 puntos, distribuidos en diferentes actividades, según las etapas en que sean planificados. La promoción o no promoción de estos se indicará con aprobado o reprobado.

En cuanto a los exámenes de recuperación, se cuenta con 2 oportunidades, programados por la Secretaría de la Escuela de Historia; posterior a la conclusión de cada semestre, se respeta la normativa de que deben tener zona mínima de 41 puntos, para poder optar tanto a examen final como de recuperación, en caso sea necesario. Los cursos prácticos y los seminarios no están sujetos a recuperación.

Los estudiantes tienen derecho a asignarse y cursar la misma materia en tres oportunidades. Existirán casos en los que Junta Directiva pueda aprobar una cuarta oportunidad.

La asignación de cursos con traslape de horarios no está permitida. Los cursos se imparten según el semestre en el pénsum, a excepción del idioma y las prácticas que dependen del estudiante.

La Escuela cuenta actualmente con dos planes de estudio: plan diario y plan sabatino; los cursos de cada plan se diferencian a través de la sección, B para el plan diario y U para el sabatino.

Los datos que se guardan acerca de los estudiantes son los siguientes: nombre completo, carné, fecha de nacimiento, nacionalidad, país de origen, sexo, estado civil y departamento.

Para el caso de los catedráticos, se cuenta con un perfil en donde se registra su nombre completo, así como el registro de personal correspondiente a la Universidad San Carlos de Guatemala.

## **2.4. Costos del proyecto**

Los costos estimados para el desarrollo del proyecto se presentan en la siguiente tabla.

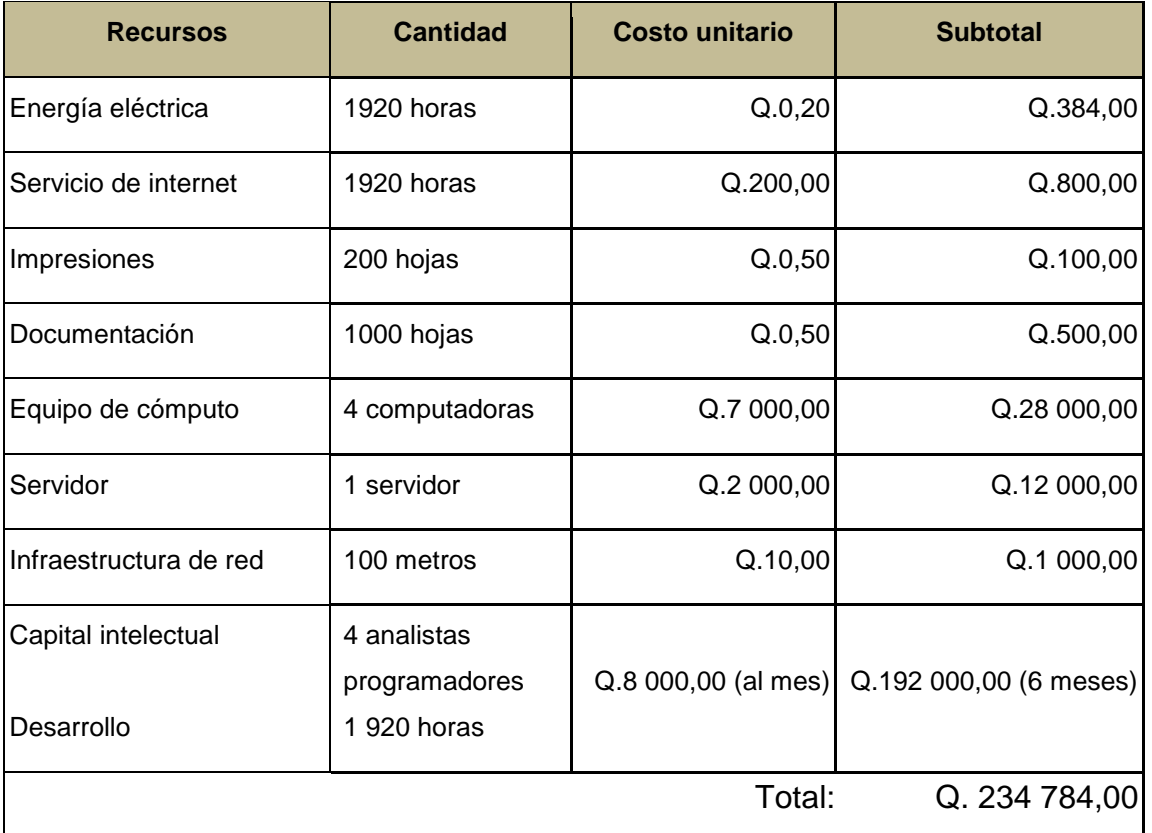

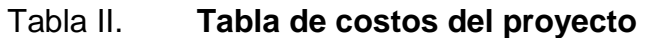

Fuente: elaboración propia.

## **2.5. Beneficios del proyecto**

 Mejora en el monitoreo y control de actividades realizadas por los tutores académicos dentro de los cursos de la Escuela de Historia.

- Reducción de errores.
- Ahorro en costos por el desarrollo del proyecto.
- Optimización de tiempos de asignación y entrega de notas.
- Seguridad e integridad en las notas de los estudiantes.
- Mejor control a nivel académico y por parte de las autoridades de la universidad.

## **2.6. Base de datos PostgreSQL 9.4.1**

La base de datos elegida para el desarrollo del proyecto es PostgreSQL en su versión 9.4.1. A continuación se listan algunas de sus características, ventajas y desventajas.

## **2.6.1. Características**

PostgreSQL es un sistema de gestión de bases de datos relacional orientado a objetos y publicado bajo la licencia BSD.

- Es una base de datos 100 % ACID
- Incluye herencia entre tablas
- Permite copias de seguridad en caliente (*online/hot backups*)
- Unicode
- Juegos de caracteres internacionales
- Regionalización por columna
- *Multi-Version Concurrency Control* (MVCC)
- Múltiples métodos de autentificación
- Acceso encriptado vía SSL
- SE-postgres
- Completa documentación
- Licencia BSD
- Alta concurrencia
- Multiplataforma

## **2.6.2. Ventajas**

- Ampliamente popular ideal para tecnologías web
- Fácil de administrar
- Su sintaxis SQL es estándar y fácil de aprender
- Multiplataforma
- Capacidades de replicación de datos
- Soporte empresarial disponible

## **2.6.3. Desventajas**

- Relativamente lento en inserciones y actualizaciones, ya que cuenta con cabeceras de intersección.
- No hay una ayuda obligatoria en línea.
- Consume muchos recursos.
- La sintaxis de algunos de sus comandos o sentencias no es intuitiva.

## **2.7. Arquitectura de desarrollo**

El modelo de arquitectura elegido para el desarrollo del proyecto es el Modelo Vista Controlador o MVC. A continuación se detallan los aspectos más importantes de este modelo.

## **2.7.1. Modelo Vista Controlador (MVC)**

Consiste en la organización independiente de los objetos del negocio (modelo), la interfaz del usuario o de algún otro sistema (Vista) y el controlador del flujo de trabajo de la aplicación, convirtiéndola en una arquitectura de 3 capas.

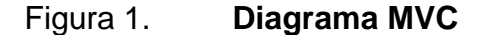

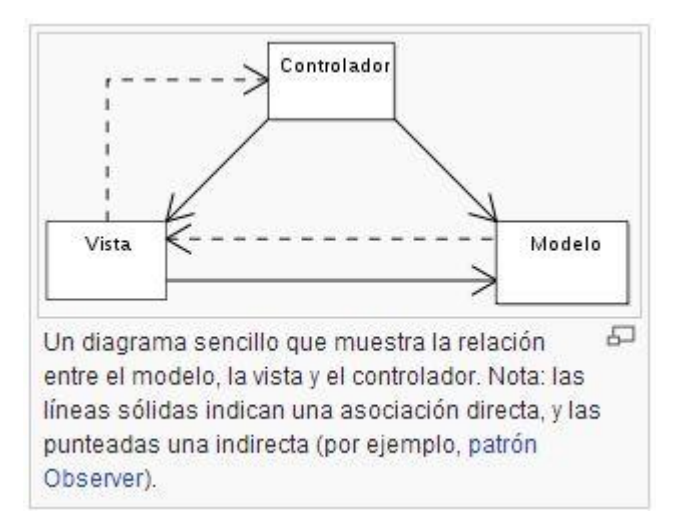

Fuente: https://es.wikipedia.org/wiki/Modelo-vista-controlador. Consulta: junio de 2015.

La capa de datos de la aplicación, la cual se conforma por los elementos de la arquitectura llamados "Modelos", se encuentra alojada en un servidor de base de datos PostgreSQL.

La capa de presentación por su lado se desarrolla con una combinación de elementos de HTML 5 con PHP, JQuery y un conjunto de archivos CSS de uso público.
Finalmente, en cuanto al tema del controlador se refiere, este está conformado por programación en PHP como lenguaje orientado a objetos, el cual tiene una clase asociada a cada módulo de la aplicación y funciones acordes a cada uno, lo cual facilita la comunicación y manipulación de datos que serán presentados al usuario.

El desarrollo fue iniciado desde cero, de manera que la organización de las carpetas, las clases modelo, vista, controlador padres, las clases específicas por módulo que heredan de estas y los archivos de configuración, se hicieron específicamente para cubrir las necesidades que el proyecto presentaba, logrando con esto un desarrollo totalmente limpio en lo que se refiere a actualizaciones de *framework* y dependencias de terceros.

El modelo vista controlador funciona de la siguiente manera:

- El usuario realiza una solicitud al sistema la cual es capturada por el controlador.
- El controlador invoca al modelo, transmitiendo la solicitud recibida por el usuario.
- El modelo pide la información necesaria para realizar la solicitud en la base de datos y recibe una respuesta, ya sea de éxito o de error.
- El modelo envía de vuelta la respuesta recibida desde la base de datos al controlador.
- El controlador procesa la información recibida y la envía a la vista.
- La vista, haciendo uso de programación interna, opera la información y la dibuja, de forma que el usuario pueda verla como respuesta a su solicitud inicial.

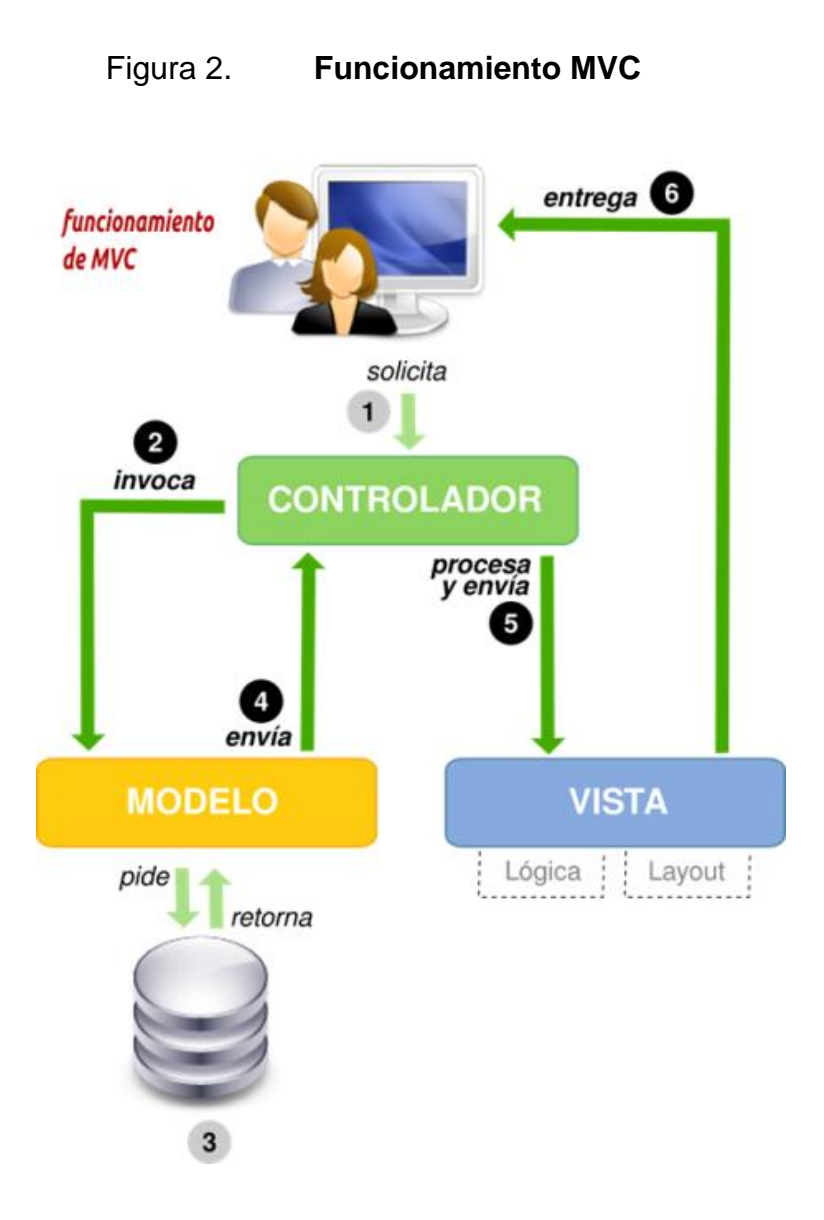

Fuente: http://levihurtado.com.ve/blog/php-la-arquitectura-mvc. Consulta: junio de 2015.

## **2.8. Módulos**

El sistema está dividido en una serie de módulos, que se diferencian tanto por los usuarios que interactúan con los mismos, como por las funcionalidades que engloban.

### **2.8.1. Módulo de creación de usuarios**

Se presenta a continuación la descripción, funcionalidades y funciones por usuario del módulo de creación de usuarios.

#### **2.8.1.1. Descripción**

El módulo de creación de usuarios posee las funcionalidades para crear, actualizar, activar y desactivar usuarios dentro del sistema. Dependiendo del rol del usuario que se encuentre utilizándolo, se mostrarán una o todas las funcionalidades que este módulo ofrece. El mismo se presenta de forma sencilla, dando solo los puntos necesarios para que se creen usuarios, utilizando información básica, la cual deberá ser actualizada de forma personal al momento de iniciar sesión por primera vez.

## **2.8.1.2. Funcionalidades**

A continuación se detallan las funcionalidades que forman parte del módulo de creación de usuarios.

### **2.8.1.2.1. Listado de usuarios**

Se muestra el listado de usuarios dependiendo del centro universitario y la unidad académica a la que pertenezcan. Dicho listado contiene información general como el id del usuario, su dirección de correo, nombre completo del mismo y su número de carnet o registro. El listado también muestras el rol que cada usuario posee junto con las opciones para cambiar su estado y un enlace para modificar su información de forma individual.

#### **2.8.1.2.2. Agregar usuario**

Al momento de crear usuarios se solicita información básica como número de carnet o de registro, primer nombre, primer apellido y una dirección de correo. De forma opcional se puede agregar un segundo nombre, segundo apellido y una foto del usuario. La única diferencia se da al momento de crear un usuario con rol de catedrático, donde se tiene una opción adicional para definir el tipo de catedrático que se está definiendo.

También se posee una opción para agregar usuarios por medio de un archivo delimitado por comas (.csv) el cual debe llevar una estructura de la siguiente manera:

- Número de carnet/registro
- Primer nombre
- Segundo nombre
- Primer apellido
- Segundo apellido
- Correo electrónico
- Identificador de rol
	- o 0: administrador
	- o 1: estudiante
	- o 2: catedrático
	- o 3: empleado

En lo que a asignación de carrera se refiere, esto se realiza al momento de iniciar sesión en el sistema por primera vez, donde el usuario selecciona a qué carrera pertenece en caso de ser un estudiante; mientras los otros roles son asociados directamente con una unidad académica. Esto se explica con más detalle en el punto de validar usuario.

### **2.8.1.2.3. Actualizar usuario**

La actualización de información del usuario se divide en 2 opciones, las cuales son información general e información personal. La información general consiste en actualizar contraseña de ingreso al sistema y pregunta secreta, la cual no se crea al momento de agregar un usuario nuevo, sino que se establece al iniciar sesión por primera vez en el sistema. También se tiene la opción de actualizar la dirección de correo electrónico. Por otro lado, la información personal consiste en registrar una dirección domiciliar, un país de origen (nacionalidad) y número de teléfono de contacto; la mayor diferencia se da en el rol de estudiante, el cual posee campos adicionales para agregar información necesaria para atender emergencias médicas.

### **2.8.1.2.4. Eliminar usuario**

Eliminar usuario no implica borrar el usuario del sistema, sino cambiar de un estado "activo" a "inactivo". Esta función también aplica para hacer una activación de usuarios que se encuentran dados de baja o desactivados.

#### **2.8.1.2.5. Validar usuario**

Esta funcionalidad está disponible para todos los usuarios nuevos que sean creados. Se activa al momento de iniciar sesión por primera vez en el sistema, donde se solicitará establecer una contraseña propia, pregunta secreta y llenar los datos necesarios de información personal, dependiendo del rol del usuario.

La validación de la carrera en el caso de los estudiantes se realiza por medio de un *web service* que se comunica con la unidad de Registro y Estadística, donde se solicita el pin otorgado por ellos y se obtienen los datos de la carrera o las carreras correspondientes al estudiante.

Una vez la validación haya sido realizada con éxito, el usuario tendrá acceso al resto de módulos que se encuentren disponibles para su perfil.

### **2.8.1.3. Funciones por usuario**

- Listado de usuarios:
	- o Administradores
	- o Empleados de centro de cálculo/unidad académica
- Agregar usuario:
	- o Administradores
	- o Empleados de centro de cálculo/unidad académica
- Actualizar usuario:
	- o Administradores
	- o Estudiantes
	- o Catedráticos
	- o Empleados de centro de cálculo/unidad académica
- Eliminar usuario:
	- o Administradores
	- o Empleados de centro de cálculo/unidad académica
- Validar usuario:
	- o Administradores
	- o Estudiantes
	- o Catedráticos
	- o Empleados de centro de cálculo/unidad académica

### **2.8.2. Módulo de autenticación y permisos**

Se presenta a continuación la descripción y especificación de los datos almacenados en sesión del módulo de autenticación y permisos.

### **2.8.2.1. Descripción**

El módulo de autenticación y permisos es el encargado de realizar la autenticación al momento de iniciar sesión, diferenciando entre los distintos roles a utilizar en el sistema. Los usuarios pueden iniciar sesión bajo alguno de los roles mencionados en el módulo anterior: administrador, estudiante, catedrático o empleado.

Con base en esos roles previamente definidos, se otorgan los distintos permisos de las funcionalidades del resto de módulos, definiendo además qué vistas serán presentadas al usuario, con base en el rol que juega en el sistema.

### **2.8.2.2. Datos almacenados en sesión**

Luego de pasar con éxito por las validaciones de autenticación de usuario e iniciada la nueva sesión, los datos relevantes son almacenados para estar a disposición en todo el sistema en cualquier momento.

Los datos que persisten mientras la sesión está activa son los siguientes: unidad académica del usuario, id, rol y nombre de usuario y el tiempo transcurrido desde el inicio de sesión. Estos datos aplican para todos los roles antes mencionados, la única excepción a la regla es el rol estudiante, que además de los datos anteriores almacena el dato de la carrera en la que se encuentra asignado, o si se diera el caso que cuenta con más de una carrera, se almacenará la carrera elegida por dicho estudiante.

El dato del tiempo transcurrido desde el inicio de sesión es utilizado para hacer la validación de tiempo máximo de una sesión con base en parámetros del sistema, cuyo funcionamiento se detalla en la siguiente sección.

#### **2.8.3. Módulo de parametrización**

Se presenta a continuación la descripción y las distintas funcionalidades disponibles en el módulo de parametrización.

### **2.8.3.1. Descripción**

El módulo de parametrización contiene todas las funciones requeridas para establecer un sistema personalizable para cada uno de las unidades académicas, en cada uno de los centros universitarios.

Este módulo está restringido para los administradores globales, es decir, los administradores de rectoría; ellos serán los encargados de crear los parámetros para cada una de las unidades que se contengan. Las funcionalidades se dividen en dos segmentos; el primero consiste en los parámetros que definen al sistema de cada unidad académica, mientras que el

segundo, en los parámetros generales del sistema, que aplican para todos los usuarios.

## **2.8.3.2. Funcionalidades**

A continuación se detallan las funcionalidades que forman parte del módulo de parametrización.

### **2.8.3.2.1. Listado de parámetros**

Se muestra el listado de parámetros configurados para las unidades académicas. Dicho listado contiene el identificador del parámetro, nombre, valor, centro y unidad académica a la que pertenece, carrera, tipo de parámetro, estado y una opción para poder modificarlo.

#### **2.8.3.2.2. Parámetros generales**

Permite tener acceso a los parámetros que aplicarán para todos los usuarios, independientemente de su unidad académica o centro universitario. Dentro de este listado se permite únicamente consultar, desactivar y modificar, pero solo el valor del parámetro.

#### **2.8.3.2.3. Modificar parámetro**

Modificar parámetro implica hacer cambios únicamente en el valor del parámetro, debido a que los demás campos son definidos desde la base de datos y no pueden ser accedidos desde el sistema. Al igual que en la funcionalidad de "Parámetros generales", esto se realiza porque los parámetros son fijos por cada unidad, y si se deseara agregar más, esto deberá realizarse

desde la base de datos y modificar el código para tener las validaciones respectivas.

#### **2.8.3.2.4. Eliminar parámetro**

En esta funcionalidad se realiza un cambio de estado; únicamente donde un parámetro se encuentre desactivado, no se tendrá permiso para ser utilizado en el sistema, a menos que su estado vuelva a activarse.

# **2.8.4. Módulo de creación y administración de unidades académicas**

Se presenta a continuación la descripción, funcionalidades y funciones por usuario del módulo de creación y administración de unidades académicas.

### **2.8.4.1. Descripción**

El módulo de creación y administración de unidades académicas contiene funciones de agregar, actualizar y cambiar estado a los centros regionales y unidades académicas que utilicen el sistema. Este es un módulo al que tienen acceso únicamente usuarios con rol de administrador. Las funcionalidades se dividen en dos segmentos, de modo que primero debe crearse un centro universitario sobre el cual se puedan integrar unidades académicas. Finalmente, las unidades académicas estarán asociadas al módulo de pénsum, desde la opción de "ver carreras" que se presenta en el listado de estas.

Debido a que las carreras podrán tener el mismo nombre en centros universitarios diferentes, el identificador único de cada carrera será distinto a nivel general, es decir, que se identificará la Escuela de Historia del campus central como una unidad académica totalmente distinta a la Escuela de Historia en algún centro regional como el CUNOC. Este identificador es un código de Facultad/Escuela, el cual es otorgado por la unidad de Registro y Estadística.

#### **2.8.4.2. Funcionalidades**

A continuación se detallan las funcionalidades que forman parte del módulo de creación y administración de unidades académicas.

# **2.8.4.2.1. Listado de centros universitarios**

Se muestra el listado de los centros universitarios que han sido registrados en el sistema. Dicho listado contiene información general como el código que identifica al centro, dirección y nombre del mismo. También se muestran las opciones para modificar la información del centro universitario y un enlace que muestra las unidades académicas asociadas a cada uno de ellos.

#### **2.8.4.2.2. Agregar centro**

Al momento de crear un nuevo centro universitario se solicita el nombre, código y dirección del centro, haciendo que la creación sea bastante sencilla e intuitiva. Todos los datos son obligatorios, por lo que debe agregarse como se solicita, tomando en cuenta que el código y la zona son campos numéricos, mientras el resto son campos para agregar texto.

También se posee una opción para agregar centros universitarios por medio de un archivo delimitado por comas (.csv), el cual debe llevar una estructura de la siguiente manera:

- Código
- Nombre
- Código municipio
	- o Se recomienda colocar 1 y editar después
- Dirección
- Zona
	- o En caso de no existir zona, se recomienda colocar 0

#### **2.8.4.2.3. Modificar centro**

Modificar centro implica hacer cambios únicamente en el nombre y en la dirección, dado que el código será único y no podrá replicarse o cambiarse, a menos que sea hecho a nivel de base de datos por un administrador con acceso a la misma.

El nombre y la dirección mantienen la misma metodología que se utiliza al momento de crear un centro universitario, donde el único campo numérico es la zona y el resto son campos de texto.

# **2.8.4.2.4. Ver unidades académicas**

Dado que cada centro universitario constituye un campus universitario propio, estos también poseen unidades académicas, las cuales son impartidas en dicho lugar. Estas unidades académicas se muestran en un listado independiente, según el centro regional del cual se desee saber dicha información.

El listado muestra el nombre de la unidad académica, el tipo (Escuela o Facultad) y el estado de la misma. Igualmente se muestra si la unidad académica pertenece a una unidad ya existente (unidad padre). Finalmente se tiene un enlace al módulo de pénsum donde se muestran las carreras que se imparten por dicha unidad académica.

#### **2.8.4.2.5. Crear nueva unidad académica**

Para crear una nueva unidad académica se solicita el código de la unidad, el nombre y tipo de unidad académica; también se tiene la opción para elegir una unidad académica padre en caso exista. Es importante destacar que las tuplas de dos dígitos que conforman el identificador de Unidad, Extensión y Carrera, son las que generan la diferencia entre la Escuela de Historia en el campus central y la Escuela de Historia en un centro regional, por lo que la unidad académica debe poseer un identificador único para conformar la cabecera de estas tuplas.

### **2.8.4.2.6. Eliminar unidad académica**

Eliminar como tal no es una opción, pues la información permanece en la base de datos, por lo que se realiza un cambio de estado, donde si una unidad académica se encuentra desactivada, no se tendrá acceso a la misma en el sistema, a menos que su estado vuelva a activarse.

# **2.8.4.2.7. Ver carreras por unidad académica**

El listado de carreras se muestra según la unidad académica seleccionada. Esto redirecciona al módulo de pénsum que es el encargado, entre otras cosas, de gestionar las carreras que cada unidad académica posee.

# **2.8.4.3. Funciones por usuario**

- Listado de centros universitarios
	- o Administradores
- Agregar centro
	- o Administradores
- Modificar centro
	- o Administradores
- Ver unidades académicas
	- o Administradores
- Crear nueva unidad académica
	- o Administradores
- Eliminar unidad académica
	- o Administradores
- Ver carreras
	- o Administradores

### **2.8.5. Módulo de creación y administración de cursos**

Se presenta a continuación la descripción, funcionalidades y funciones por usuario del módulo de creación y administración de cursos.

#### **2.8.5.1. Descripción**

El módulo de creación y administración de cursos cuenta con las opciones necesarias para administrar tanto un catálogo de cursos como secciones asociadas a dichos cursos, incluyendo crear, actualizar, activar y desactivar cursos y secciones, correspondientes a una unidad académica específica dentro de un centro universitario. En este módulo se administra únicamente el catálogo de cursos, mientras que en el módulo de pénsum se manejan los prerrequisitos para cada curso, como se detalla en un apartado para el mismo más adelante. De igual forma se administra para las secciones un catálogo, mientras que en el módulo de creación y administración de horarios, se asignan otros datos, como el salón en que dicha sección será impartida.

## **2.8.5.2. Funcionalidades**

A continuación se detallan las funcionalidades que forman parte del módulo de creación y administración de cursos.

## **2.8.5.2.1. Listado de cursos**

Con base en un centro universitario y una unidad académica, se despliega un listado de todos los cursos previamente registrados. Este listado muestra los siguientes datos: código, nombre, tipo, traslape (si el curso acepta o no, traslape con otros cursos) y el estado del curso, que puede ser activo o inactivo.

#### **2.8.5.2.2. Agregar curso nuevo**

Para agregar un nuevo curso se solicitan los siguientes datos: tipo de curso, código, nombre y traslape, siendo todos obligatorios. Para los campos código y nombre, las entradas son de texto libre, mientras que el tipo de curso y traslape están limitados por catálogos previamente definidos. Además, se cuenta con la opción para agregar cursos por medio de un archivo delimitado por comas (.csv), el cual debe contar con la estructura definida a continuación:

- Código
- Nombre
- Tipo de curso
- **Traslape**
- Estado

## **2.8.5.2.3. Actualizar curso**

La actualización de datos del curso consiste en modificar los campos mencionados en la sección anterior, bajo las mismas restricciones mencionadas anteriormente.

#### **2.8.5.2.4. Eliminar curso**

Al igual que en el módulo de creación de usuarios, eliminar un curso no es más que cambiar su estado activo a inactivo, acción que funciona también en sentido contrario, es decir, cambiar de inactivo a activo.

### **2.8.5.2.5. Listado de secciones**

Con base en un centro universitario y una unidad académica, se despliega un listado de todas las secciones previamente registradas. Este listado muestra los siguientes datos: nombre, curso (código y nombre del curso), tipo y el estado de la sección, que puede ser activo o inactivo.

El listado de secciones equivale a un catálogo reutilizable en la creación de horarios ciclo con ciclo (ver módulo de creación y administración de horarios). Esto significa que una vez registrada una sección para algún curso, dicha sección estará disponible para la creación de horarios de cualquier ciclo.

# **2.8.5.2.6. Agregar sección**

Para agregar una nueva sección se solicitan los siguientes datos: tipo de sección, curso, nombre y descripción; siendo este último el único no obligatorio. Para los campos nombre y descripción las entradas son de texto libre, mientras que el tipo de curso y traslape están limitados por catálogos previamente definidos. El tema de los edificios y salones que se asignan a cada sección es manejado en el módulo de creación de horarios, el cual se explica más adelante.

### **2.8.5.2.7. Actualizar sección**

La actualización de datos de una sección consiste en modificar los campos mencionados en la sección anterior, bajo las mismas restricciones mencionadas anteriormente.

## **2.8.5.2.8. Eliminar sección**

Eliminar una sección consiste en cambiar su estado activo a inactivo, acción que funciona también en sentido contrario, es decir, cambiar de inactivo a activo.

## **2.8.5.3. Funciones por usuario**

- Listado de cursos
	- o Administradores
	- o Empleados de centro de cálculo/unidad académica
- Agregar curso
	- o Administradores
	- o Empleados de centro de cálculo/unidad académica
- Actualizar curso
	- o Administradores
	- o Empleados de centro de cálculo/unidad académica
- Eliminar curso
	- o Administradores
	- o Empleados de centro de cálculo/unidad académica
- Listado de secciones
	- o Administradores
	- o Empleados de centro de cálculo/unidad académica
- Agregar sección
	- o Administradores
	- o Empleados de centro de cálculo/unidad académica
- Actualizar sección
	- o Administradores
	- o Empleados de centro de cálculo/unidad académica
- Eliminar sección
	- o Administradores
	- o Empleados de centro de cálculo/unidad académica

# **2.8.6. Módulo de creación y administración de edificios**

Se presenta a continuación la descripción, funcionalidades y funciones por usuario, del módulo de creación y administración de edificios.

## **2.8.6.1. Descripción**

El módulo de creación y administración de edificios cuenta con las opciones necesarias tanto para administrar un catálogo de edificios, como para realizar asignaciones para una unidad académica en una jornada específica.

# **2.8.6.2. Funcionalidades**

A continuación se detallan las funcionalidades que forman parte del módulo de creación y administración de edificios.

#### **2.8.6.2.1. Listado de edificios**

Se despliega un listado de todos los edificios previamente registrados. Este muestra los siguientes datos: nombre, descripción y el estado actual del edificio, que puede ser activo o inactivo.

#### **2.8.6.2.2. Agregar edificio**

Para agregar un nuevo edificio se solicitan los siguientes datos: nombre del edificio y una descripción; siendo el nombre un campo obligatorio. Para los campos nombre y descripción, las entradas son de texto libre.

#### **2.8.6.2.3. Actualizar edificio**

La actualización de datos del edificio consiste en modificar los campos mencionados en la sección anterior, bajo las mismas restricciones mencionadas anteriormente.

#### **2.8.6.2.4. Eliminar edificio**

Esta funcionalidad cambia el estado del edificio, de activo a inactivo, acción que funciona también en sentido contrario, es decir, cambiar de inactivo a activo.

### **2.8.6.2.5. Listado de salones**

Con base en un edificio registrado se despliega un listado de todos los salones previamente registrados. Este listado muestra los siguientes datos: nombre del salón, nombre del edificio al que pertenece, nivel donde se encuentra, la capacidad que tiene, en cuanto a estudiantes se refiere, y el estado del salón, que puede ser activo o inactivo.

### **2.8.6.2.6. Agregar salón**

Para agregar un nuevo salón se solicitan los siguientes datos: nombre del salón, nivel donde se encuentra, y capacidad de alumnos con la que cuenta. Todos los campos son obligatorios para su registro y las entradas son de texto libre.

# **2.8.6.2.7. Actualizar salón**

La actualización de datos de un salón consiste en modificar los campos mencionados en la sección anterior, bajo las mismas restricciones mencionadas anteriormente.

## **2.8.6.2.8. Eliminar salón**

Eliminar un salón consiste en cambiar su estado activo a inactivo, acción que funciona también en sentido contrario, es decir, cambiar de inactivo a activo.

# **2.8.6.2.9. Listado de unidades académicas asignadas**

Con base en un edificio registrado se despliega un listado de todas las unidades académicas registradas, asignadas al mismo. Este listado muestra los siguientes datos: nombre de la unidad académica o del centro universitario al

que pertenece, jornada, y el estado de la asignación, que puede ser activo o inactivo.

# **2.8.6.2.10. Agregar asignación de unidad académica**

Para agregar una nueva asignación se solicitan los siguientes datos: el nombre del centro, unidad académica y la jornada. Todos los campos son obligatorios para su registro y las entradas son limitadas por catálogos previamente definidos.

# **2.8.6.2.11. Actualizar asignación de unidad académica**

La actualización de datos de una asignación de unidad académica consiste en modificar los campos mencionados en la sección anterior, bajo las mismas restricciones mencionadas anteriormente.

# **2.8.6.2.12. Eliminar asignación de unidad académica**

Eliminar una asignación consiste en cambiar su estado activo a inactivo, acción que funciona también en sentido contrario, es decir, cambiar de inactivo a activo.

### **2.8.7. Módulo de pénsum**

Se presenta a continuación la descripción y las distintas funcionalidades disponibles en el módulo de pénsum.

### **2.8.7.1. Descripción**

El módulo de pénsum cuenta con las opciones necesarias para administrar los pensa de cada carrera, tomando en cuenta, en conjunto, la gestión de carreras y de áreas académicas.

## **2.8.7.2. Funcionalidades**

A continuación se detallan las funcionalidades que forman parte del módulo de pénsum.

# **2.8.7.2.1. Gestión de carreras - listado de carreras**

Con base en un centro universitario y una unidad académica, se despliega un listado de todas las carreras previamente registradas.

Este listado muestra los siguientes datos: nombre de la carrera y el estado del salón, que puede ser activo o inactivo.

# **2.8.7.2.2. Gestión de carreras - agregar carrera**

Para agregar una nueva carrera se solicita únicamente el nombre de la carrera, el cual es obligatorio y la entrada es de texto libre.

# **2.8.7.2.3. Gestión de carreras - actualizar carrera**

La actualización de una carrera consiste en modificar el campo de nombre, mencionado en la sección anterior, bajo las mismas restricciones mencionadas anteriormente.

# **2.8.7.2.4. Gestión de carreras - eliminar carrera**

Eliminar una carrera consiste en cambiar su estado activo a inactivo, acción que funciona también en sentido contrario, es decir, cambiar de inactivo a activo.

# **2.8.7.2.5. Gestión de carreras - asignar área académica**

Asignar un área académica consiste en realizar registros de las unidades académicas registradas anteriormente, que están relacionadas con la carrera.

# **2.8.7.2.6. Gestión de pénsum - listado de pénsum**

Con base en un centro universitario y una unidad académica, se despliega un listado de todos los pensa registrados. Este listado muestra los siguientes datos: nombre de la carrera, descripción, tipo de pénsum, fecha inicial de vigencia, fecha final, en caso que se desactive el pénsum.

# **2.8.7.2.7. Gestión de pénsum - agregar pénsum**

Para agregar un nuevo pénsum se solicitan los siguientes datos: nombre de la carrera, tipo de pénsum, tiempo que durará (en ciclos), fecha de inicio de vigencia y una descripción del pénsum.

Todos los campos mencionados anteriormente son obligatorios, a excepción de la descripción, que es opcional. Las entradas contienen texto numérico para el campo de duración; en el campo de fecha se puede seleccionar una fecha en específico y para carrera y tipo están limitadas por catálogos previamente definidos.

# **2.8.7.2.8. Gestión de pénsum - actualizar pénsum**

La actualización de un pénsum consiste en modificar el campo mencionado en la sección anterior, bajo las mismas restricciones mencionadas anteriormente.

# **2.8.7.2.9. Gestión de pénsum - eliminar pénsum**

Eliminar un pénsum consiste en cambiar su estado activo a inactivo, registrando la fecha final de vigencia; acción que funciona también en sentido contrario, es decir, cambiar de inactivo a activo, borrando nuevamente la fecha final de vigencia.

# **2.8.7.2.10. Gestión de pénsum - listado de cursos por pénsum**

Con base en un pénsum y carrera seleccionada se despliega el listado de todos los cursos registrados. Este listado muestra los siguientes datos: nombre del curso, área a la que pertenece, número de ciclo, créditos y estado, que puede ser activo o inactivo.

# **2.8.7.2.11. Gestión de pénsum - agregar curso por pénsum**

Para agregar un nuevo curso a un pénsum se solicitan los siguientes datos: nombre del curso, área a la que pertenece, número de ciclo, tipo de ciclo y créditos.

Todos los campos mencionados anteriormente son obligatorios, a excepción de los créditos que son opcionales. Las entradas de curso, área y tipo están limitadas por catálogos previamente definidos, la entrada de número de ciclo y de créditos son de texto numérico.

# **2.8.7.2.12. Gestión de pénsum - actualizar curso por pénsum**

La actualización de un curso por pénsum consiste en modificar los campos mencionados en la sección anterior, bajo las mismas restricciones mencionadas anteriormente.

# **2.8.7.2.13. Gestión de pénsum - eliminar curso por pénsum**

Eliminar un curso por pénsum consiste en cambiar su estado activo a inactivo, acción que funciona también en sentido contrario, es decir, cambiar de inactivo a activo.

# **2.8.7.2.14. Gestión de pénsum - registrar prerrequisito a curso por pénsum**

Con base en los cursos registrados para un pénsum en específico, se agregan o modifican los prerrequisitos de un curso, seleccionándolos de un listado. En caso que sean créditos, se indica el número de prerrequisitos correspondiente.

# **2.8.7.2.15. Gestión de áreas académicas listado de áreas académicas**

Se despliega un listado de todas las áreas previamente registradas. Este muestra los siguientes datos: nombre del área, descripción y el estado en el que se encuentra, que puede ser activo o inactivo.

# **2.8.7.2.16. Gestión de áreas académicas agregar áreas académicas**

Para agregar una nueva área, se solicita el nombre y la descripción del área. Ambos campos son obligatorios y la entrada es de texto libre.

# **2.8.7.2.17. Gestión de áreas académicas actualizar áreas académicas**

La actualización de un área consiste en modificar los campos mencionados en la sección anterior, bajo las mismas restricciones mencionadas anteriormente.

# **2.8.7.2.18. Gestión de áreas académicas eliminar áreas académicas**

Eliminar un área consiste en cambiar su estado activo a inactivo, acción que funciona también en sentido contrario, es decir, cambiar de inactivo a activo.

### **2.8.8. Módulo de administración de estudiantes**

Se presenta a continuación la descripción, funcionalidades y funciones por usuario del módulo de administración de estudiantes.

#### **2.8.8.1. Descripción**

El módulo de administración de estudiantes consiste básicamente en el área de bienvenida del estudiante, donde tiene fácil acceso a las opciones disponibles para su rol, como el asignarse cursos, consultar notas, actualizar datos personales, entre otros. Es un módulo que simplemente cumple la función de intermediario con el resto de módulos y además presenta una vista general de los datos del estudiante.

### **2.8.8.2. Funcionalidades**

A continuación se detallan las funcionalidades que forman parte del módulo de administración de estudiantes.

#### **2.8.8.2.1. Información de estudiante**

Se presenta la información personal del estudiante, al igual que la información que se estableció en caso se presente alguna emergencia médica. Igualmente si se cuenta con una foto, esta es mostrada como parte de la información.

### **2.8.8.2.2. Enlaces**

Existen 6 enlaces que habilitan al estudiante a acceder a otros módulos dentro del sistema para cumplir con funciones específicas según los permisos que posee su rol, estas son:

- Actualizar información: redirecciona al módulo de creación de usuarios y a las funciones de actualizar información general e información personal.
- Asignación de cursos: redirecciona directamente al módulo de asignación de cursos.
- Ver cursos asignados: redirecciona al módulo de consulta de estudiantes donde se puede ver el listado de cursos asignados por semestre.
- Consultar notas: redirecciona al módulo de consulta de notas, donde se tiene una búsqueda más específica sobre ciclo y curso.
- Desasignación: redirecciona al módulo de desasignación en el periodo de tiempo establecido para realizar dicha acción.
- Repitencia: redirecciona al módulo de consulta de estudiante donde se puede tener una búsqueda respecto de la cantidad de asignaciones que ha tenido un estudiante en un curso.

## **2.8.8.3. Funciones por usuario**

- Información de estudiante
	- o Estudiantes
- **Enlaces** 
	- o Estudiantes

### **2.8.9. Módulo de administración de catedráticos**

Se presenta a continuación la descripción, funcionalidades y funciones por usuario del módulo de administración de catedráticos.

#### **2.8.9.1. Descripción**

El módulo de administración de catedráticos es similar al de administración de estudiantes, el cual cuenta con un área de bienvenida al catedrático y donde tiene fácil acceso a las opciones disponibles para su rol.

Las funciones a las que el catedrático tiene acceso son menores en comparación con las del estudiante, pero son igualmente importantes. Si bien

utilizan algunos módulos en común, las funciones sobre estos módulos son distintas.

## **2.8.9.2. Funcionalidades**

A continuación se detallan las funcionalidades que forman parte del módulo de administración de catedráticos.

#### **2.8.9.2.1. Información de catedrático**

Se presenta la información personal del catedrático. Igualmente si se cuenta con una foto, esta es mostrada como parte de la información.

### **2.8.9.2.2. Enlaces**

Existen 4 enlaces que habilitan al catedrático a acceder a otros módulos dentro del sistema para cumplir con funciones específicas, según los permisos que posee su rol, estas son:

- Actualizar información: redirecciona al módulo de creación de usuarios y a las funciones de actualizar información general e información personal.
- Consultar notas: redirecciona directamente al módulo de consulta de notas, pero mostrando funciones específicas para que el catedrático vea promedios de cursos actuales y anteriores impartidos por él.
- Ingreso de notas: redirecciona al módulo de ingreso de notas donde se puede ver el listado alumnos asignados por ciclo y se habilita la opción de ingreso de acuerdo con el periodo seleccionado.

 Consulta de estudiantes: redirecciona al módulo de consulta de estudiantes donde se tienen funciones para listar los alumnos asignados a los cursos que el catedrático ha impartido en el ciclo actual o ciclos anteriores.

### **2.8.9.3. Funciones por usuario**

- Información de catedrático
	- o Catedráticos
- **Enlaces** 
	- o Catedráticos

### **2.8.10. Módulo de creación y administración de horarios**

Se presenta a continuación la descripción, funcionalidades y funciones por usuario del módulo de creación y administración de horarios.

### **2.8.10.1. Descripción**

El módulo de creación y administración de horarios permite administrar los horarios de cursos por ciclo en una unidad académica, incluyendo agregar ciclos, así como crear, actualizar, activar y desactivar horarios. Son de suma importancia las validaciones en la administración de horarios; es por eso que se realizan validaciones de disponibilidad de salones y catedráticos en el horario que se especifica (día y rango de horas) previo a guardar un horario.

#### **2.8.10.2. Funcionalidades**

A continuación se detallan las funcionalidades que forman parte del módulo de creación y administración de horarios.

#### **2.8.10.2.1. Agregar ciclo**

Esta opción se aplica con base en un centro universitario y una unidad académica y el tipo de ciclo que le corresponde, que bien puede ser bimestre, trimestre, semestre, año, o cualquier otro que esté disponible en el catálogo manejado por el administrador del sistema. Esta opción recomienda (según el tipo de ciclo y el último ciclo registrado) el ciclo que corresponde como el siguiente ciclo a crear. Los campos necesarios para crear un nuevo ciclo son: año y número de ciclo. Por ejemplo, si se desea crear el ciclo segundo semestre 2016, deberá ingresarse en el campo año, el número 2016 y en el campo número de ciclo, el 2.

#### **2.8.10.2.2. Listado de horarios**

Con base en un centro universitario y una unidad académica, así como un año, un ciclo específico y una sección, se despliega un listado de los horarios previamente registrados.

Un horario consiste en un período, es decir un tiempo definido en el que un catedrático imparte una sección de un curso en un salón específico. El listado de horarios muestra los siguientes datos: jornada, duración, día, inicio – fin (rango de horas), edificio, salón, catedrático y el estado del horario, que puede ser activo o inactivo.

#### **2.8.10.2.3. Agregar horario**

Para agregar un nuevo horario se solicitan los siguientes datos: catedrático, día, edificio, salón, jornada, tipo de período, período, hora inicio y hora fin, siendo todos obligatorios. Para el campo hora inicio la entrada es una hora válida libre, mientras que catedrático, día, edificio, salón, jornada, tipo de período y período, están limitados por catálogos previamente definidos. Por último, el campo y hora- fin es calculado automáticamente, luego de definida la hora de inicio, el tipo de período y período.

#### **2.8.10.2.4. Actualizar horario**

La actualización de datos del horario consiste en modificar los campos mencionados en la sección anterior, bajo las mismas restricciones mencionadas anteriormente.

## **2.8.10.2.5. Eliminar horario**

Como se ha mencionado en otros módulos, una eliminación consiste en cambiar el estado de activo a inactivo, del horario deseado, acción que funciona también en sentido contrario, es decir, cambiar de inactivo a activo.

### **2.8.10.2.6. Copiar horario**

Esta funcionalidad busca facilitar el ingreso de horarios ciclo a ciclo, partiendo de un horario ingresado en un ciclo anterior; se cuenta con la opción de crear una copia del mismo en otro ciclo, para realizar modificaciones menores sobre esa base, ya sea actualizando los horarios o desactivando los que no apliquen para el nuevo ciclo.

# **2.8.10.3. Funciones por usuario**

- Agregar ciclo
	- o Administradores
	- o Empleados de centro de cálculo/unidad académica
- Listado de horarios
	- o Administradores
	- o Empleados de centro de cálculo/unidad académica
- Agregar horario
	- o Administradores
	- o Empleados de centro de cálculo/unidad académica
- Actualizar horario
	- o Administradores
	- o Empleados de centro de cálculo/unidad académica
- **Eliminar horario** 
	- o Administradores
	- o Empleados de centro de cálculo/unidad académica
- Copiar horario
	- o Administradores
	- o Empleados de centro de cálculo/unidad académica

#### **2.8.11. Módulo de asignación de estudiantes**

Se presenta a continuación la descripción, funcionalidades y funciones por usuario del módulo de asignación de estudiantes.

#### **2.8.11.1. Descripción**

El módulo de asignación de estudiantes permite asignaciones regulares, extemporáneas y las extraordinarias con autorización de Junta Directiva. Permite la selección de las diferentes secciones disponibles en el horario establecido en el ciclo y carrera seleccionados (o predeterminados), realizando las validaciones necesarias en el proceso de asignación para cada unidad académica.

#### **2.8.11.2. Funcionalidades**

A continuación se detallan las funcionalidades que forman parte del módulo de asignación de estudiantes.

## **2.8.11.2.1. Consultar ciclo**

Seleccionando un año y un ciclo específico de ese año, es posible hacer tanto la consulta de asignación de ese ciclo o entrar a la opción de asignación de cursos, si existiera un período de asignación activo en dicho ciclo.

### **2.8.11.2.2. Agregar cursos**

Cuando existe un período de asignación activo creado en el sistema, y la opción de asignación de cursos es habilitada, es posible elegir de un listado de
cursos disponibles para asignación, filtrados con base en la carrera correspondiente, el horario creado en el ciclo y los prerrequisitos de cada curso en relación con el estudiante, los cuales (de existir) deberán estar aprobados por el estudiante que desea realizar la asignación.

Además de los filtros anteriores, de existir otra validación como una cantidad máxima de veces para asignarse un curso, también serán filtrados solo aquellos cursos que cumplan con esa condición. Con este listado disponible se agregan los cursos deseados a la asignación del estudiante en el ciclo, especificando, luego de agregado el curso, la sección en la cual desea ser asignado. Armada la asignación con todos los cursos deseados, se procede a realizarla. Esto se detalla en la siguiente sección.

## **2.8.11.2.3. Asignar**

Para finalizar el proceso de asignación, una serie de validaciones son realizadas previo a guardar dicha asignación en el sistema. Las validaciones pueden variar de carrera en carrera, y de los valores guardados en los parámetros del sistema, como se explica en el módulo de parametrización; si todas las validaciones correspondientes son alcanzadas exitosamente, la asignación finalizará realizando el sistema el registro de la misma, de lo contrario, un mensaje de error será desplegado como advertencia al usuario de que el proceso no ha finalizado correctamente y la asignación no se llevó a cabo.

#### **2.8.11.3. Funciones por usuario**

- Consultar ciclo
	- o Administradores
- o Estudiantes
- o Empleados de centro de cálculo/unidad académica
- Agregar cursos
	- o Administradores
	- o Estudiantes
	- o Empleados de centro de cálculo/unidad académica
- Asignar
	- o Administradores
	- o Estudiantes
	- o Empleados de centro de cálculo/unidad académica

## **2.8.12. Módulo de desasignación de estudiantes**

Se presenta a continuación la descripción y funcionalidades disponibles en el módulo de desasignación de estudiantes.

## **2.8.12.1. Descripción**

El módulo de desasignación es el que se encarga de remover asignaciones de cursos para un estudiante que está inscrito en una carrera, año y ciclo específico. Para realizar esta función se dispone de los datos como el nombre, carrera, periodo y año de la asignación, así como sus cursos asignados en ese momento.

#### **2.8.12.2. Funcionalidades**

A continuación se detallan las funcionalidades que forman parte del módulo de desasignación de estudiantes.

#### **2.8.12.2.1. Listado de asignaciones**

Esta es una función que está disponible para los usuarios con rol de administrador y de empleado, en donde se muestra un listado de las asignaciones de un estudiante a una carrera, pénsum, año y semestre en específico, de modo que pueda observarse el detalle de cada asignación y así poder llevar a cabo el proceso.

## **2.8.12.2.2. Eliminar asignación**

Las asignaciones podrán ser eliminadas por el encargado, evaluando que este proceso se lleve a cabo en un rango de fechas adecuado. Al ser eliminada una asignación, el sistema mostrará inactiva la asignación, teniendo la opción de volverla a activar si fuese necesario.

### **2.8.13. Módulo de ingreso de notas**

Se presenta a continuación la descripción, funcionalidades y funciones por usuario del módulo de ingreso de notas.

## **2.8.13.1. Descripción**

El módulo de ingreso de notas es el que se encarga de proveer las funciones necesarias para la carga de notas del ciclo académico actual. Para

realizar estas funciones se dispone de un periodo de tiempo establecido por autoridades de cada unidad académica. Igualmente puede realizarse consulta de notas ingresadas en ciclos previos por cada sección, curso y catedrático asignado en dicho ciclo académico.

#### **2.8.13.2. Funcionalidades**

A continuación, se detallan las funcionalidades que forman parte del módulo de ingreso de notas.

## **2.8.13.2.1. Listado de catedráticos**

Esta es una función que está disponible para los usuarios con rol de administrador y de empleado, en donde se muestra un listado de los catedráticos activos para un centro universitario y una unidad académica en específico, de modo que puedan observarse los cursos que cada catedrático tiene asignados para impartir a lo largo del ciclo académico activo o ciclos posteriores.

El listado también aporta información como el número de registro personal, nombre completo y tipo de catedrático, según haya sido creado o modificado en el sistema; esto con el objetivo de identificar claramente al docente, previo a solicitar la búsqueda de cursos que imparte por ciclo académico.

#### **2.8.13.2.2. Listado de alumnos asignados**

En este se muestran los alumnos asignados a una sección impartida por un catedrático en un ciclo académico específico. Esta función está disponible a

partir de cuando se inicia el periodo de asignación de cursos. Al momento de desplegar el listado de alumnos asignados, se muestra el número de carnet del alumno, su nombre completo y sus notas parciales de zona, examen final y total de nota del curso; sin embargo estas opciones se mantienen deshabilitadas mientras no se active el periodo de ingreso de notas, por lo que la funcionalidad de listado de alumnos asignados es únicamente para tener la información de quiénes están asignados a la sección del catedrático en cuestión.

## **2.8.13.2.3. Ingreso de notas por ciclo**

A esta función se tiene acceso a partir del listado de alumnos asignados y se habilita únicamente en el periodo de ingreso de notas, el cual es establecido por autoridades de cada unidad académica. Se tiene la opción de cargar notas con archivo delimitado por comas (.csv) siempre y cuando se tenga únicamente ponderación total de zona y examen final, es decir, que no se haya desglosado una nota basada en actividades como tareas, hojas de trabajo, laboratorios, prácticas, entre otros. Si en dado caso se tienen actividades asociadas a la nota correspondiente a la zona del curso, estas se muestran en un apartado especial, donde se pueden ingresar de forma manual.

### **2.8.13.2.4. Creación de actividades**

Es una funcionalidad opcional de la que disponen únicamente los catedráticos. Consiste en crear actividades específicas que conformen la nota de zona del curso que se está impartiendo. Estas actividades tienen por defecto un padre que es la actividad "zona", la cual puede desglosarse de más formas como por ejemplo:

- Zona
	- o Tareas
	- o Exámenes cortos
	- o Laboratorio
		- Tareas
		- Hojas de trabajo
		- Presentaciones
		- Trabajos de campo
	- o Practicas
		- Visitas técnicas
		- Informes
		- Exposiciones

De tal forma que cada actividad tenga una ponderación que contribuya al valor total de la zona, según lo establecido en los parámetros de cada centro universitario y cada unidad académica.

## **2.8.13.2.5. Actualización de actividades**

El sistema permite la actualización de las actividades que el catedrático agregue, en cuestión de nombres, tipo de actividad o ponderación; sin embargo todos estos cambios conllevan una serie de validaciones sobre la nota total de zona establecida en los parámetros iniciales del curso, de tal forma que si la ponderación total no suma la nota correspondiente, se muestra un error y no se guardan los cambios solicitados sin cumplir con estas condiciones.

## **2.8.13.2.6. Eliminar actividades**

Las actividades podrán ser eliminadas por el catedrático si considera que ya no son necesarias o por cualquier otro criterio propio en beneficio de su curso.

Al ser eliminada una actividad, el sistema solicitará una reponderación sobre las demás actividades para alcanzar la suma total de zona que se estableció como parámetro, de lo contrario no guardará los cambios ni eliminará la actividad o las actividades solicitadas.

Hay que resaltar que esta opción se presenta únicamente durante la etapa de creación de actividades, es decir, que si las actividades han sido guardadas no podrán ser eliminadas en el futuro.

## **2.8.13.3. Funciones por usuario**

- Listado de catedráticos
	- o Administradores
	- o Empleados
- Listado de alumnos asignados
	- o Administradores
	- o Catedráticos
	- o Empleados
- Ingreso de notas por ciclo
	- o Administradores
	- o Catedráticos
- o Empleados
- Creación de actividades
	- o Catedráticos
- Actualización de actividades
	- o Catedráticos
- Eliminar actividades
	- o Catedráticos

## **2.8.14. Módulo de consulta de notas**

Se presenta a continuación la descripción y las distintas funcionalidades disponibles en el módulo de consulta de notas.

## **2.8.14.1. Descripción**

El módulo de consulta de notas se encarga de proveer las funciones necesarias que el estudiante pueda consultar sus notas, aunque el catedrático y el administrador de Control Académico también tienen acceso a esta función. Se filtrará el acceso a través de la selección de un ciclo de estudios, por ejemplo: primer semestre, 2014.

## **2.8.14.2. Funcionalidades**

A continuación se detallan las funcionalidades que forman parte del módulo de consulta de notas.

## **2.8.14.2.1. Listado de cursos asignados**

En esta funcionalidad se presenta el listado de los cursos, los cuales cuentan con el identificador del curso, el nombre, la zona, la nota del examen final y nota total. Se selecciona el ciclo a consultar para poder realizar el filtro en la muestra del listado.

#### **2.8.15. Módulo de consulta de estudiantes**

A continuación se detallan las funcionalidades que forman parte del módulo de consulta de estudiantes.

#### **2.8.15.1. Descripción**

El módulo de consulta de estudiantes se encarga de proveer las funciones necesarias que el catedrático y el administrador del control académico puedan ver el listado de estudiantes asignados, ya sea a una sección específica de un curso o a un curso, o a un semestre, estableciendo filtros de búsqueda como los aprobados o reprobados.

#### **2.8.15.2. Funcionalidades**

A continuación se detallan las funcionalidades que forman parte del módulo de consulta de estudiantes.

## **2.8.15.2.1. Listado de estudiantes**

En esta funcionalidad se muestra un listado de los estudiantes asignados, estableciendo filtros para poder limitar el resultado, por ejemplo, sección asignada, curso asignado, ciclo, aprobados o reprobados. Se muestra una tabla con el carnet identificador de cada estudiante, el nombre, la sección asignada, el curso y el ciclo, además de su nota actual.

## **2.8.16. Módulo de creación de pago de retrasadas**

A continuación se describe el módulo de creación, funcionalidades y cómo generar la boleta de pago.

## **2.8.16.1. Descripción**

El módulo de creación de pago de retrasadas es el que se encarga de proveer las funciones necesarias para poder generar la orden de pago desde el portal, mediante el consumo del *web service* del Sistema Integrado de Información Financiera – SIIF.

## **2.8.16.2. Funcionalidades**

Se describen a continuación las funciones que pueden ser accedidas por estudiantes y el administrador de control académico, específicamente en lo que se refiere al pago de un curso.

## **2.8.16.2.1. Generar boleta de pago**

Esta es una función que puede ser accedida por estudiantes y administradores del control académico, en donde se genera la boleta de pago de examen de retrasada, dependiendo de la sección a la que esté asignado y la cual elija.

Se tomará de ahí el curso para determinar el monto; todo a través del consumo del *web service* mencionado en la descripción.

### **2.9. Reportes y bitácoras**

El sistema cuenta con otras opciones de suma importancia, que son los reportes, que conforman constancias de utilidad para los distintos usuarios, y las bitácoras que consolidan un historial de todas las acciones realizadas por cada usuario que inicia sesión en el portal.

## **2.9.1. Listado de cursos aprobados**

Este listado muestra los cursos aprobados por cada estudiante, datos del curso como código, nombre, y datos de la aprobación del curso, como nota y fecha de aprobación. A estos datos se suman datos generales del estudiante como el promedio y cantidad de créditos aprobados.

### **2.9.2. Bitácoras de usuarios**

El sistema registra acciones de cada usuario, incluyendo datos como código y nombre de usuario, la función a la que se accedió, fecha y hora de acceso, y la dirección IP desde la cual se realizó dicha acción.

Estas bitácoras son esenciales para futuras consultas o auditorías de acciones realizadas por los usuarios dentro del sistema. Estas acciones son registradas desde el momento en el que usuario inicia sesión, quedando registrada, incluso esta última con los detalles anteriormente mencionados.

#### **2.10. Navegación sobre el portal**

La navegación dentro del portal busca facilitarles a todos los usuarios el manejo en general de todas las opciones disponibles.

#### **2.10.1. Menú dinámico**

Se despliega un menú dinámico que se maneja desde la base de datos, estableciendo funciones padre y funciones hijo para poder armar una jerarquía, la cual se ve reflejada en el listado de dichas funciones que pueden ser accedidas mediante enlaces hacia los distintos módulos del sistema.

#### **2.10.2. Enlaces directos**

Adicional a las funciones que ofrece el menú, los usuarios con rol administrador y empleado tendrán una página de bienvenida en donde se mostrarán enlaces directos a cada módulo, con la única diferencia que un usuario administrador deberá seleccionar el centro y la unidad académica sobre la que desea trabajar después de elegir el enlace que va a utilizar. Los usuarios con rol de empleado omitirán este paso, dado que cada empleado estará asociado desde el momento en que inicia sesión con un centro y una unidad académica.

## Figura 3. **Ejemplo de los enlaces directos**

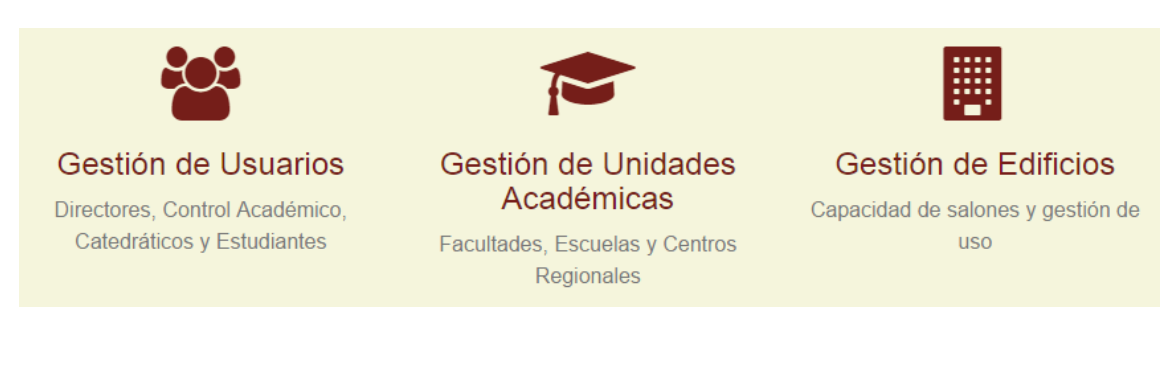

Fuente: servicio en línea automatizado.

# **3. FASE DE APRENDIZAJE**

#### **3.1. Instalación**

Se describen los aspectos más importantes en el proceso de instalación del sistema a implementar en la Escuela de Historia de la Universidad de San Carlos de Guatemala.

## **3.1.1. Configuración de conexión VPN**

El servidor que ha sido asignado por el Departamento de Procesamiento de Datos para la publicación del sitio, cuenta con el dominio [http://controlacad.usac.edu.gt.](http://controlacad.usac.edu.gt/) A través de él, el proyecto se ha vuelto accesible desde dicho sitio. Para realizar la instalación de las fuentes en este servidor, ha sido necesaria la configuración de una conexión VPN, para contar con los permisos de conexión fuera de la red de la Universidad.

A través de un usuario y contraseña brindados por el departamento, además de la especificación de la IP de conexión, se ha creado la conexión a la red privada virtual a través de internet.

# **3.1.2. Transferencia de archivos al servidor a través de un cliente FTP**

Establecida la conexión a la VPN, se procede a realizar la transferencia de fuentes al servidor por medio de un cliente FTP, de cuya diversidad han sido utilizados los clientes Filezilla y WinSCP, a través de los cuales también se accede al espacio en el servidor otorgado siempre por el departamento, por medio de un usuario y una contraseña.

#### **3.1.3. Creación de base de datos en servidor**

Instaladas las fuentes, se procede a la creación y población de la base de datos. Realizando la ejecución del *script* de creación de base de datos y realizando la configuración del idioma de la misma, se procede a ejecutar otros *scripts* necesarios, siendo estos: inserciones básicas (catálogos fijos) y creación de procedimientos almacenados divididos por módulos. Con lo anterior habrá finalizado la tarea de instalación del sitio en el servidor, estando disponible para acceder a través de Internet, por medio de la dirección antes mencionada.

## **3.2. Capacitación**

El proyecto implica tanto capacitaciones técnicas como de usuario final, las cuales se detallan a continuación.

#### **3.2.1. Capacitaciones técnicas**

Estas van dirigidas hacia el personal encargado de utilizar el sistema a nivel técnico. En este caso, el objetivo son los representantes del Departamento de Procesamiento de Datos de rectoría de la Universidad de San Carlos de Guatemala. Estas capacitaciones constan de dos fases: la fase de conocimiento del sistema administrativo y la de configuración del sistema. Durante el tiempo de capacitación se ha realizado la muestra del sistema administrativo en el servidor instalado, haciendo un recorrido por las distintas funcionalidades, realizando ejemplos de acuerdo con lo documentado en los manuales, que han servido como guía en esta parte.

Por otro lado, la capacitación de configuración ha consistido en mostrar la configuración de parámetros y permisos que manejan el sistema, de cómo incluir nuevos y desecharlos. Esto se ha realizado mediante un sistema local, el cual ha servido de pruebas.

#### **3.2.2. Capacitaciones de usuario final**

Estas han sido dirigidas hacia el personal de control académico de la Escuela de Historia y para el personal del Departamento de Procesamiento de Datos, de la Universidad de San Carlos de Guatemala.

Esto ha consistido en la ejemplificación de los manuales de usuario, que han servido como guía. Se han realizado a través del sistema instalado en el servidor, para tener el ambiente actual a utilizar, mostrando cada una de las funcionalidades del sistema, desde la parte administrativa, pasando por la parte de los catedráticos, hasta llegar a las funcionalidades propias de un usuario estudiante.

#### **3.3. Manuales**

Como en cualquier desarrollo, es primordial contar con manuales que sean capaces de guiar a un nuevo usuario en la utilización del sistema.

## **3.3.1. Definición**

Los manuales propuestos para este trabajo serán útiles para que los usuarios utilicen el sistema para la administración de estudiantes y asignación de cursos para cada uno, por parte de los catedráticos. En ellos se explica el funcionamiento y pasos a realizar para llevar a cabo las distintas operaciones que tienen a la disposición. Uno para el uso de los usuarios generales y otro para el uso de la persona encargada de la administración del sistema.

## **3.3.2. Contenido**

El contenido del manual del usuario administrador incluye los módulos de: creación de usuarios, autenticación y permisos de acceso al sistema, creación y administración de cursos, administración de estudiantes y catedráticos, creación y administración de horarios, asignación/desasignación de cursos, ingreso y consulta de notas, consulta de estudiantes y creación de pago de retrasadas.

Por otro lado, a diferencia del manual del administrador, el manual de un usuario general contiene solo los módulos de: ingreso y consulta de notas, consulta de estudiantes y una parte de la administración de cursos.

# **CONCLUSIONES**

- 1. El sistema creado cuenta con un gran potencial de crecimiento, dado que es un proyecto iniciado desde cero con base en una arquitectura actual y bastante sencilla de comprender e implementar, por lo que pueden irse agregando módulos nuevos o incluso agregar funciones a los módulos que ya existen.
- 2. Se proporciona una gran facilidad de uso y navegación dentro del sistema, dado que es bastante intuitivo a las necesidades de cada usuario.
- 3. El cambio realizado de una aplicación de escritorio a un sistema web puede proporcionar un alto índice de concurrencia, en comparación a como se realizaba el proceso anteriormente, pero da paso a que exista transparencia en los procesos, ya que los estudiantes pueden estar al pendiente de cómo se van ingresando sus notas en los periodos establecidos para esta tarea, en lugar de tener que esperar a que sean publicadas en los pasillos del edificio como tradicionalmente se realiza.
- 4. La optimización en cuanto a tiempo se refiere, es considerablemente alta, dado que anteriormente podía tardar días el proceso de digitar las actas presentadas por los catedráticos, mientras que con la ayuda del nuevo sistema, las actas podrán ser visibles para los estudiantes, en cuestión horas o incluso minutos.

5. La creación de manuales de usuario y técnicos como herramientas de aprendizaje fue de beneficio no solo para los usuarios sino para la institución, de tal manera que tengan una guía con la cual dar seguimiento al proyecto en un futuro, teniendo pleno conocimiento de cómo se encuentra actualmente.

# **RECOMENDACIONES**

- 1. Motivar a los estudiantes, catedráticos y personal administrativo a utilizar la aplicación de manera responsable, cuidando siempre la integridad de los datos ingresados.
- 2. Dar seguimiento al sistema, implementando nuevos módulos, e instalándolos en las diferentes Facultades y Escuelas de la Universidad de San Carlos, para beneficiar aún más a los estudiantes y catedráticos.
- 3. Implementar un módulo adicional para el manejo de las bitácoras, de manera que un administrador pueda visualizar e interpretar la data almacenada en ellas de una forma más rápida e interactiva.
- 4. Implementar conectividad entre Registro y Estadística y la aplicación para validar de forma más eficiente los módulos de creación de usuarios y la reportería.

# **BIBLIOGRAFÍA**

- 1. DELANCE, Jaisiel. *Framework MVC para PHP.* [en línea]. <http://www.dlancedu.com/framework-mvc-básico.html>. [Consulta: abril de 2015].
- 2. Escuela de Historia. *Nosotros*. [en línea]. <http://escuelahistoria.usac.edu.gt/pages/nosotros.html#obj>. [Consulta: abril de 2015].
- 3. The PHP Group. *Documentation*. [en línea]. <http://php.net/docs.php>. [Consulta: abril de 2015].
- 4. The PostgreSQL Global Development Group. *About PostgreSQL*. [en línea]. <http://www.postgresql.org/about/>. [Consulta: abril de 2015].